# 国保中央会 介護電子媒体化ソフト 操作マニュアル

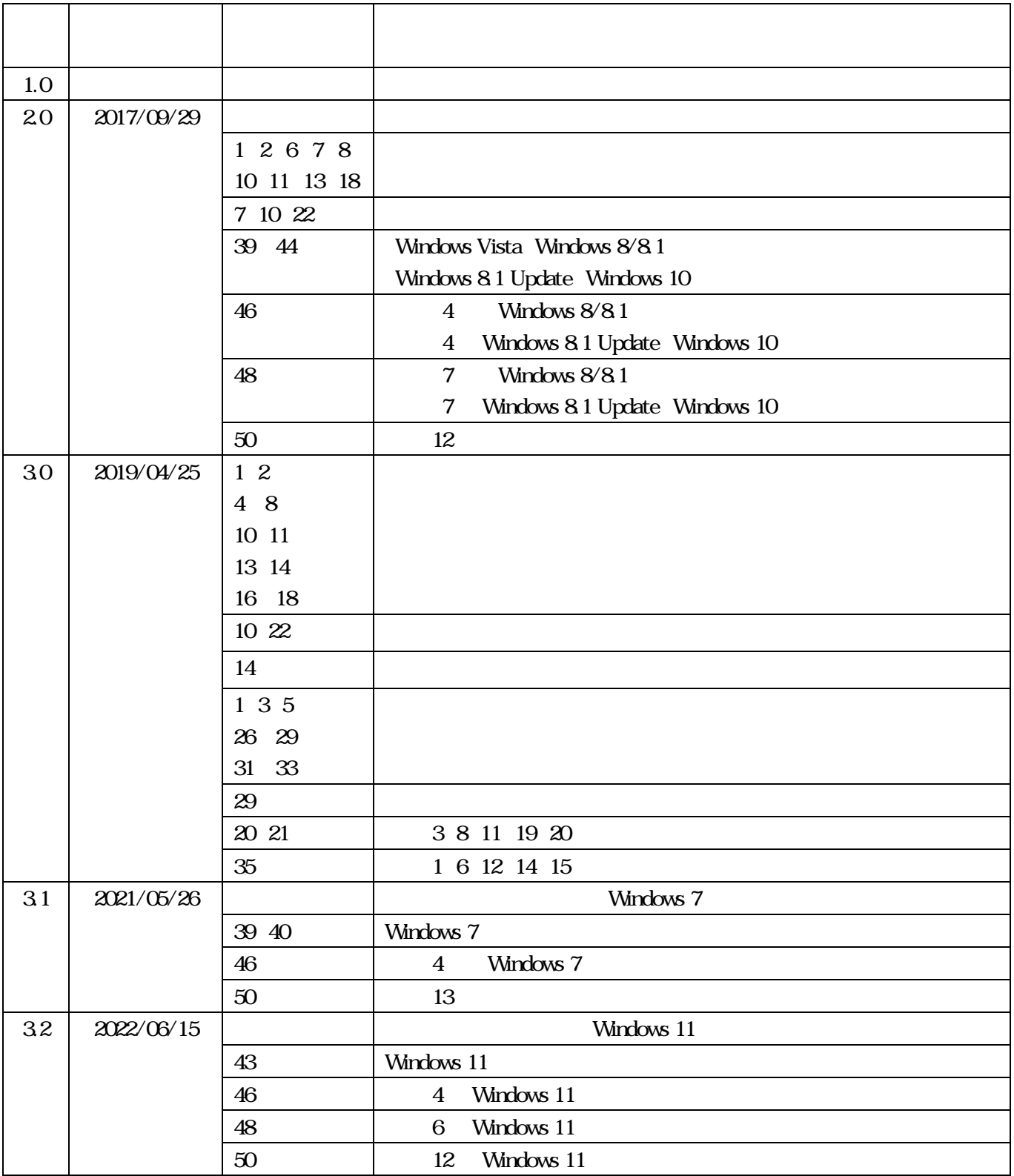

## $\overline{1}$ .

 $2.$ 

 $3.3.$ 

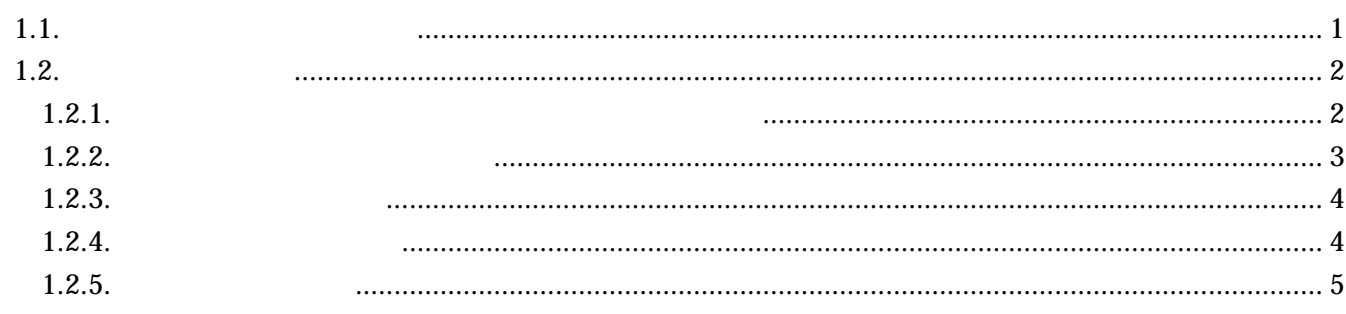

## $\boldsymbol{6}$

 $\overline{\mathbf{1}}$ 

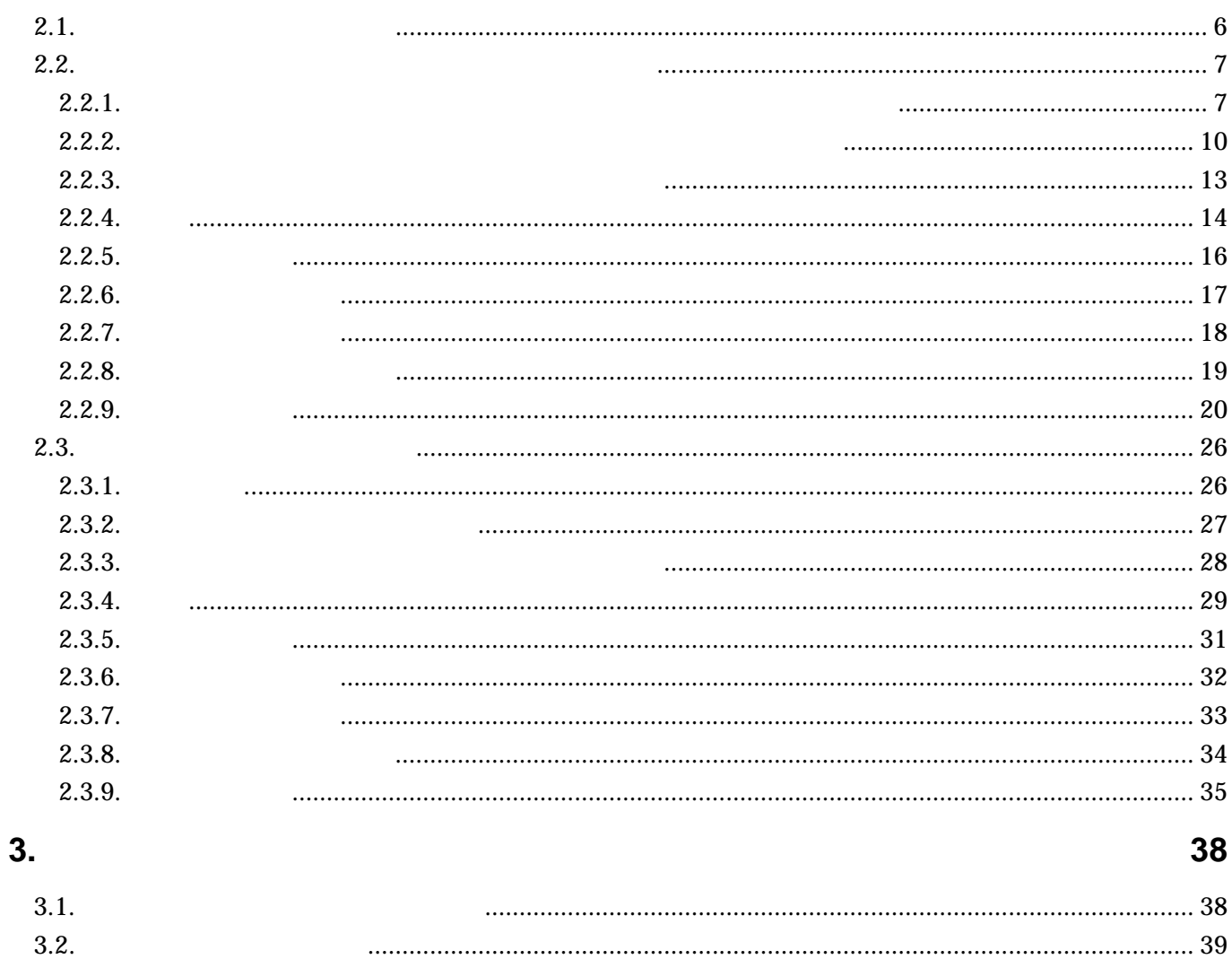

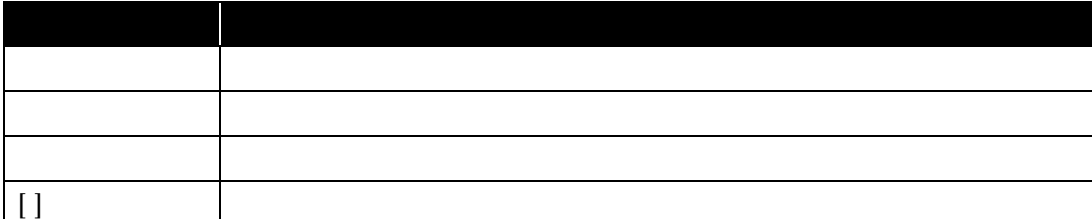

Microsoft Windows Microsoft Corporation

 $\text{CSV}\phantom{\text{CSV}}$ 

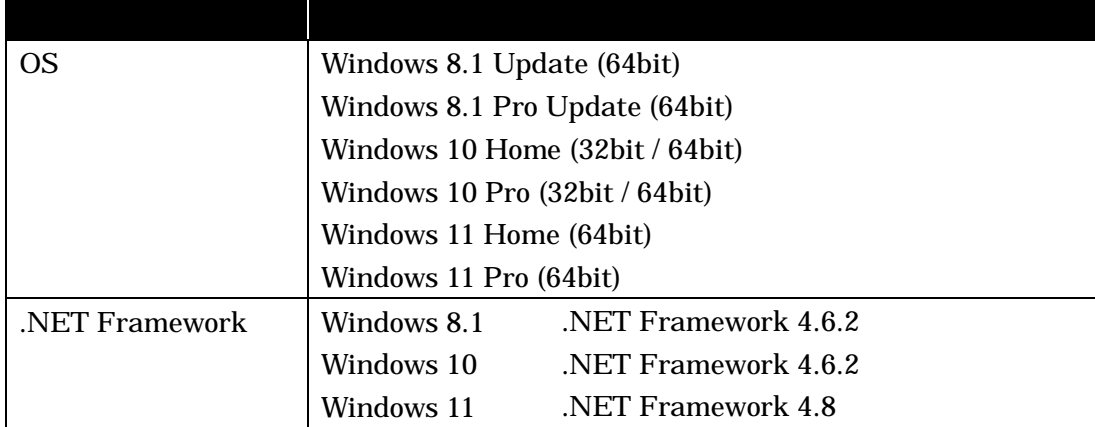

**1.** ソフトの概要を把握しよう

 $1.1.$ 

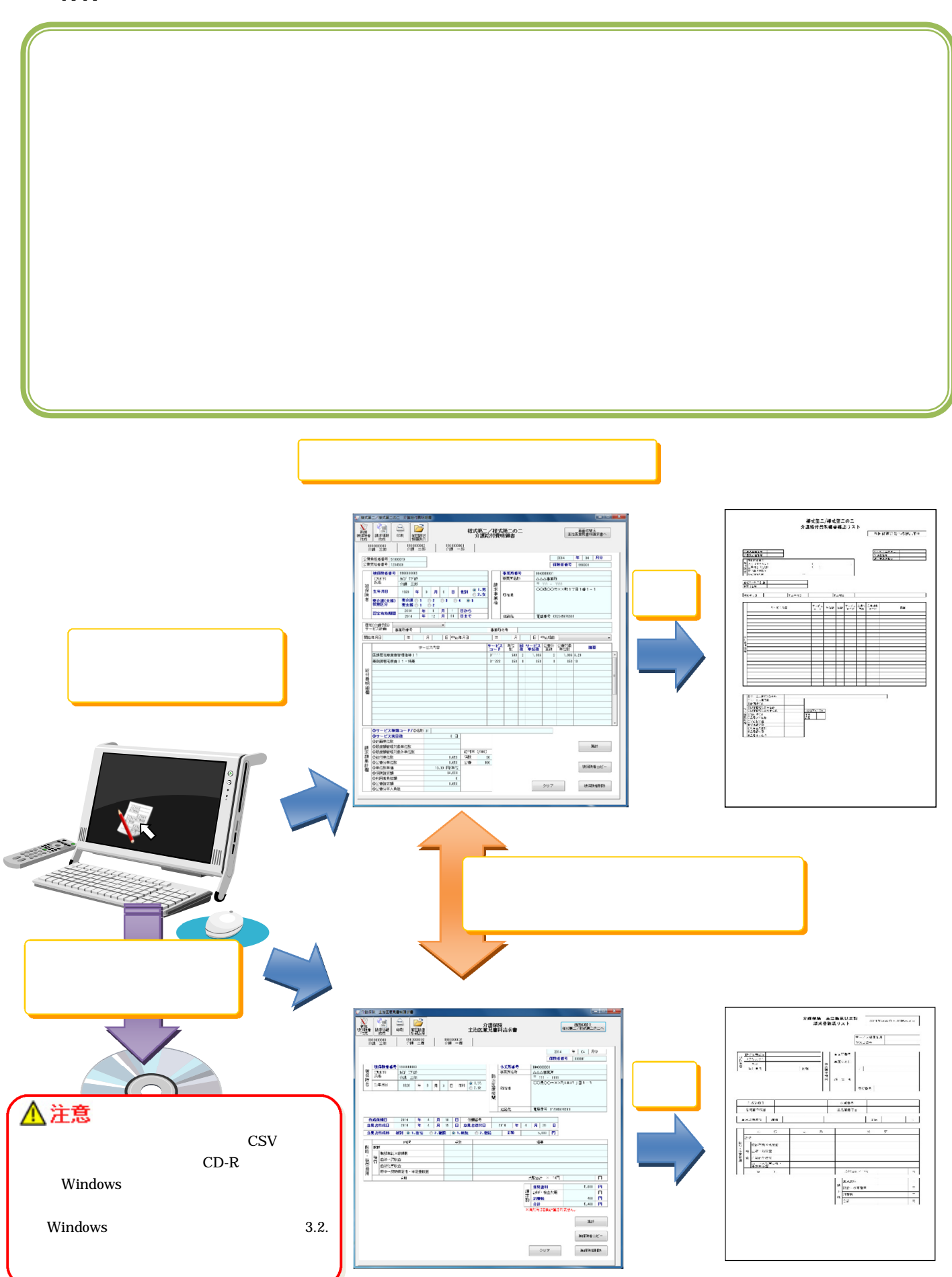

 $1.2.$ 

**1.2.1.** the contract  $\overline{a}$  and  $\overline{b}$  and  $\overline{c}$  and  $\overline{c}$  and  $\overline{c}$  and  $\overline{c}$  and  $\overline{c}$  and  $\overline{c}$  and  $\overline{c}$  and  $\overline{c}$  and  $\overline{c}$  and  $\overline{c}$  and  $\overline{c}$  and  $\overline{c}$  and  $\overline{c}$  and  $\overline{$ 

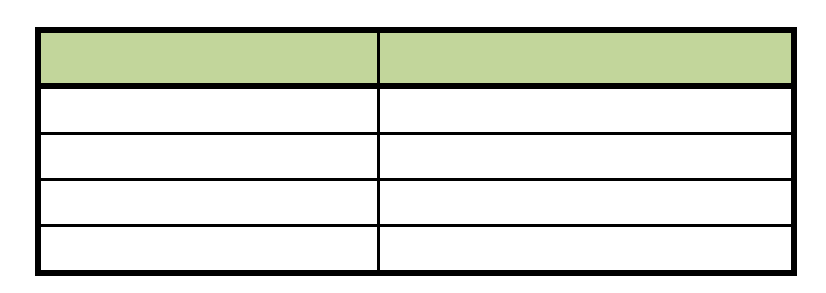

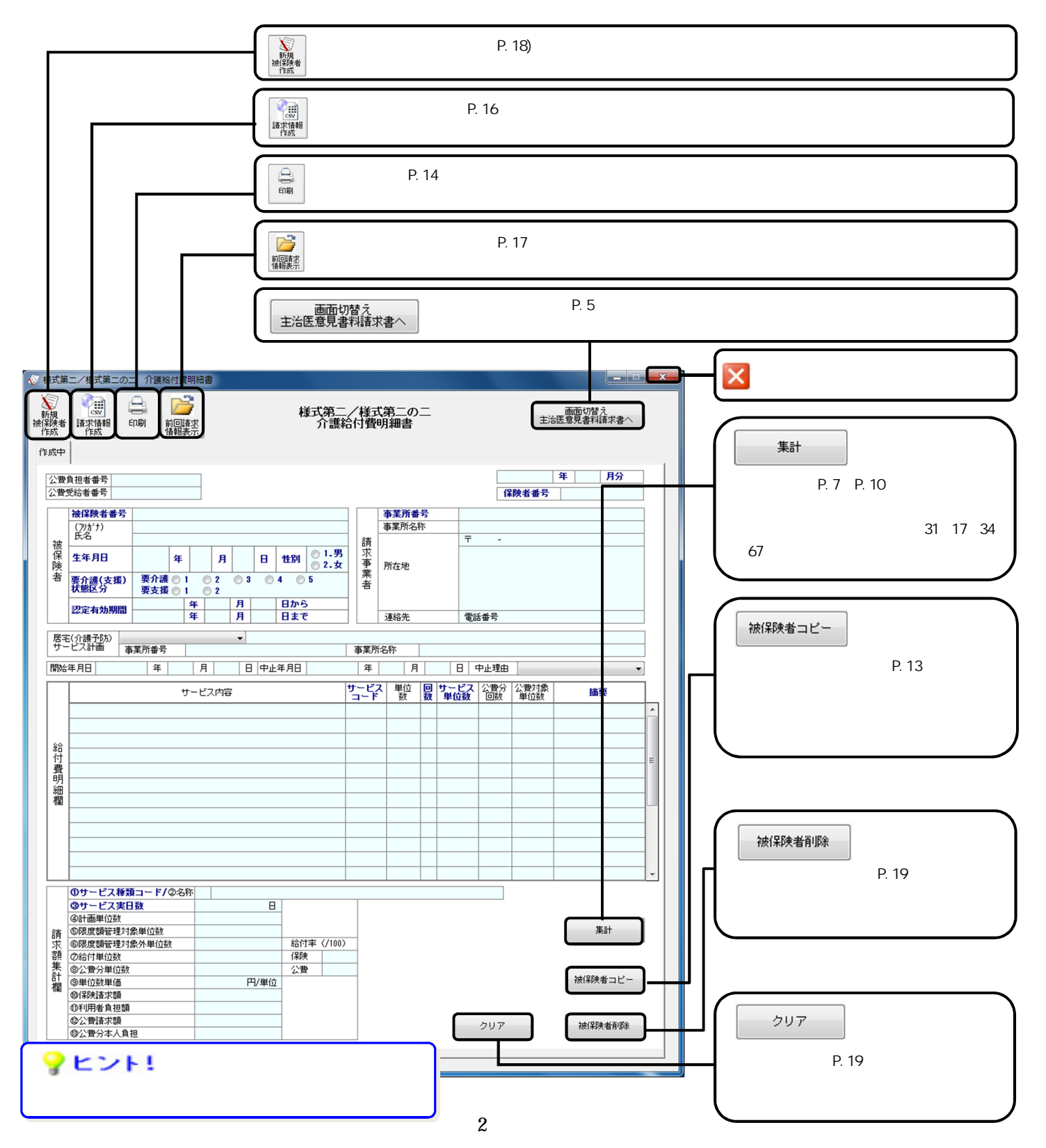

 $1.2.2.$ 

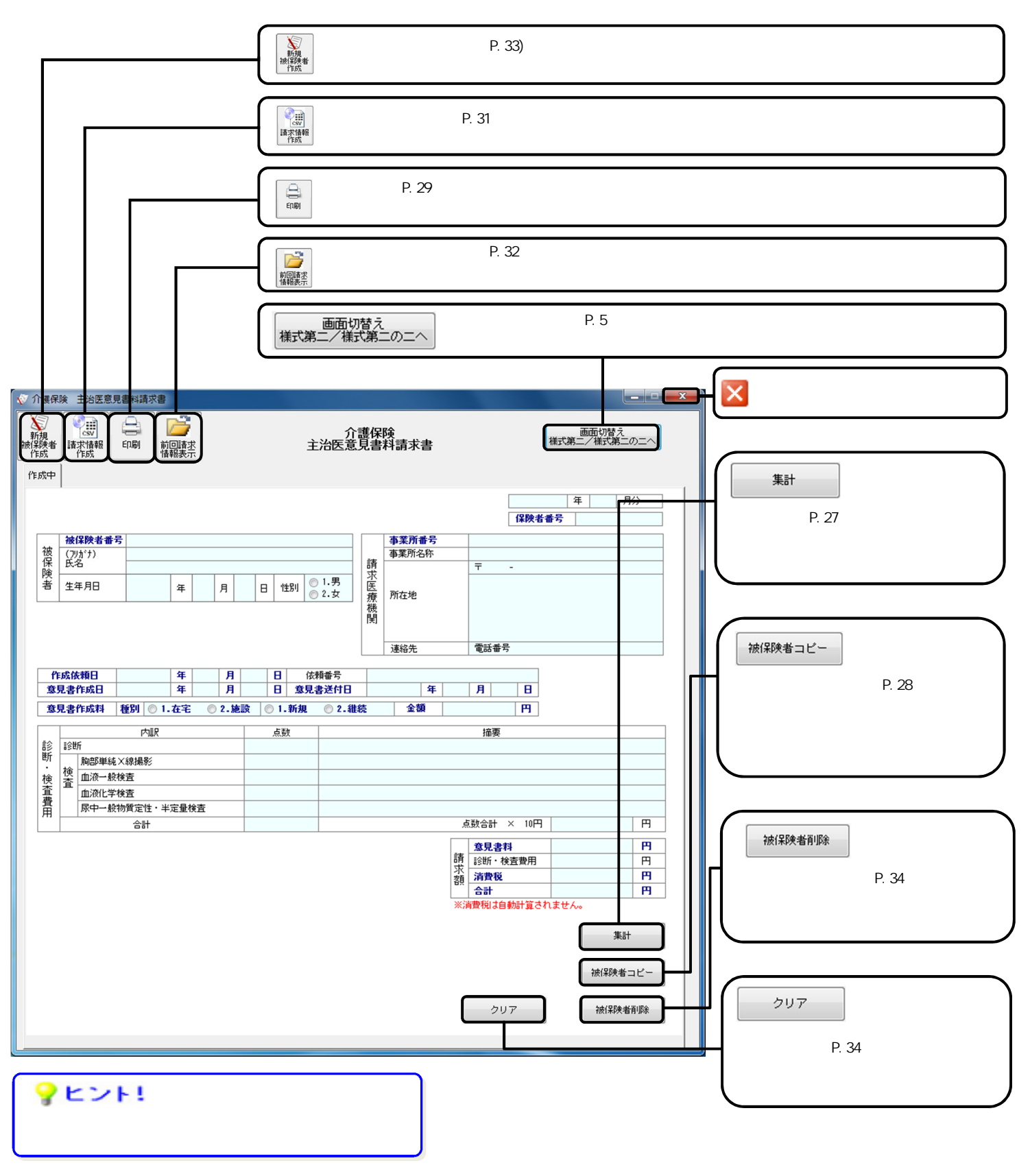

 $1.2.3.$ 

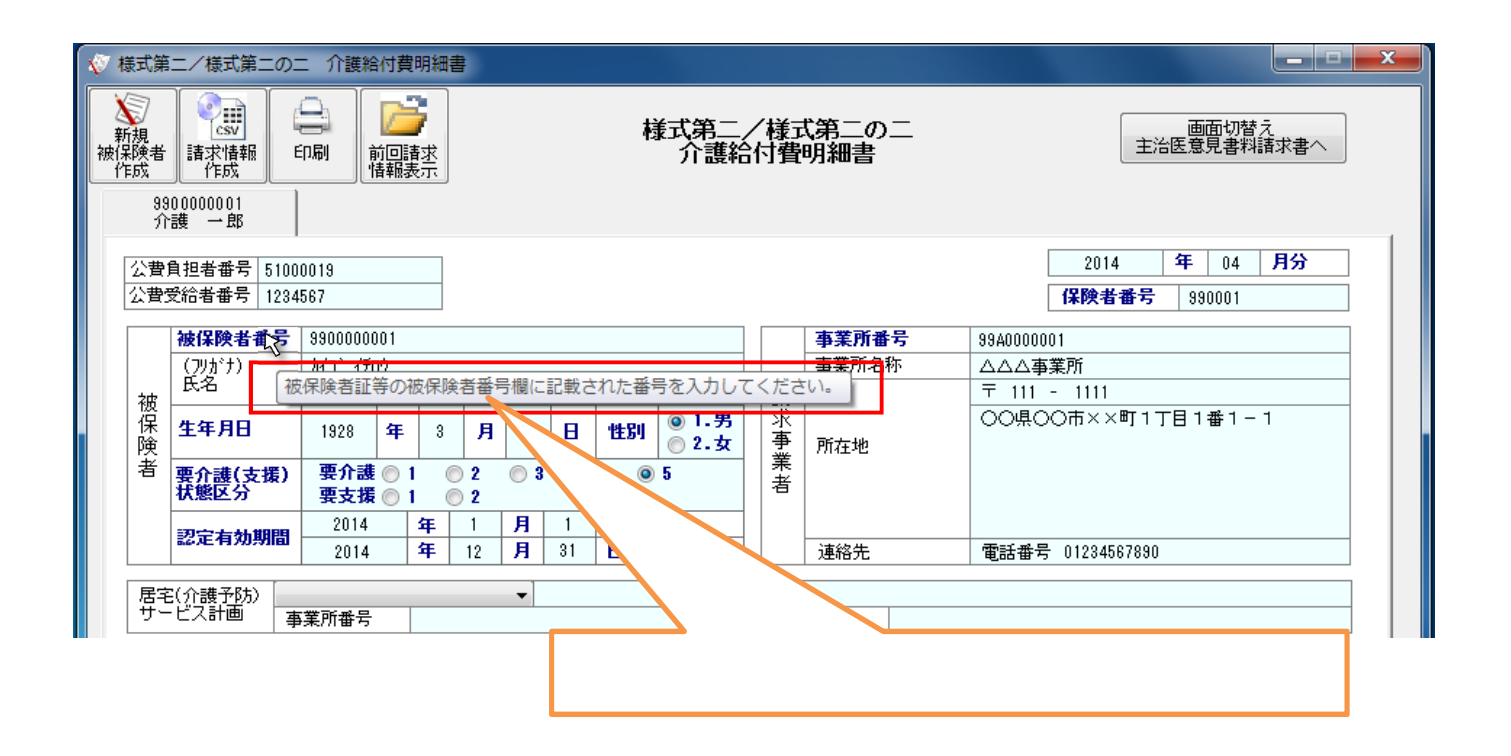

### **1.2.4.** 入力エラーの説明表示

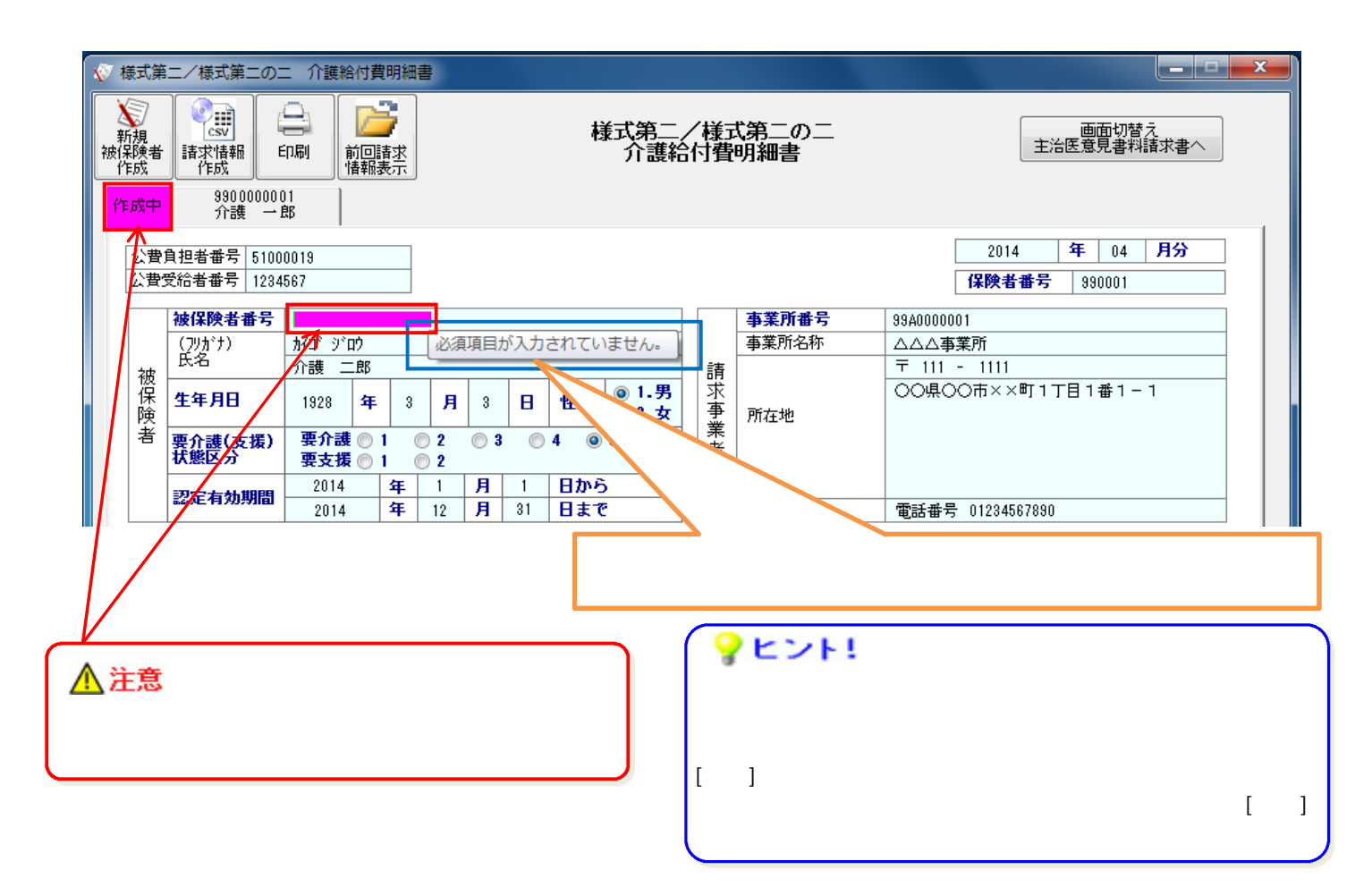

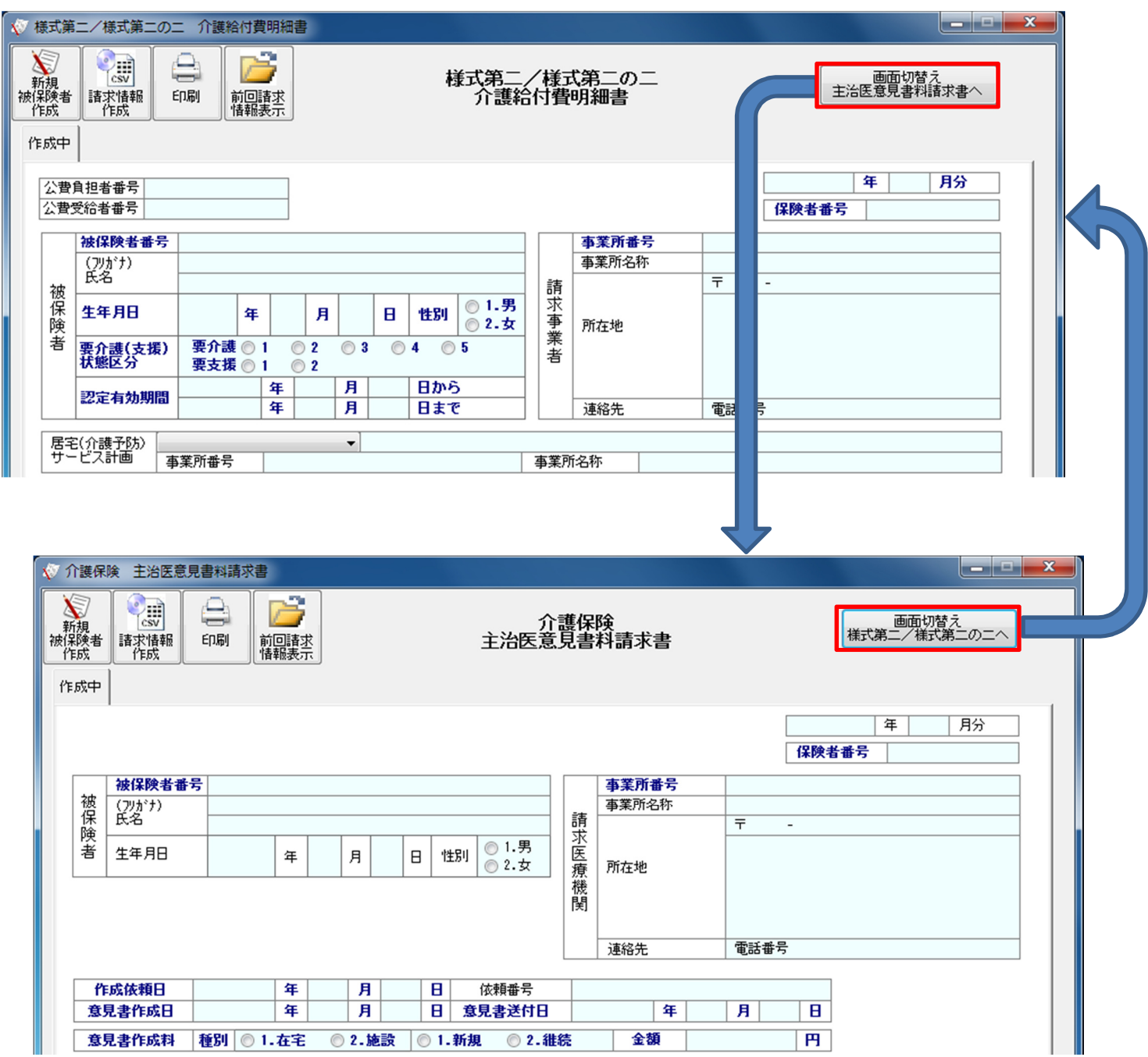

**2.** 介護電子媒体化ソフトの使い方

 $2.1.$ 

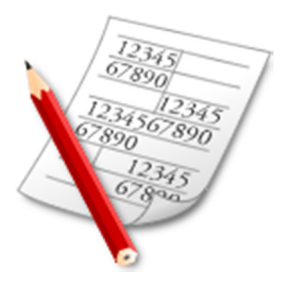

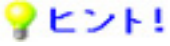

## マヒント!

つう

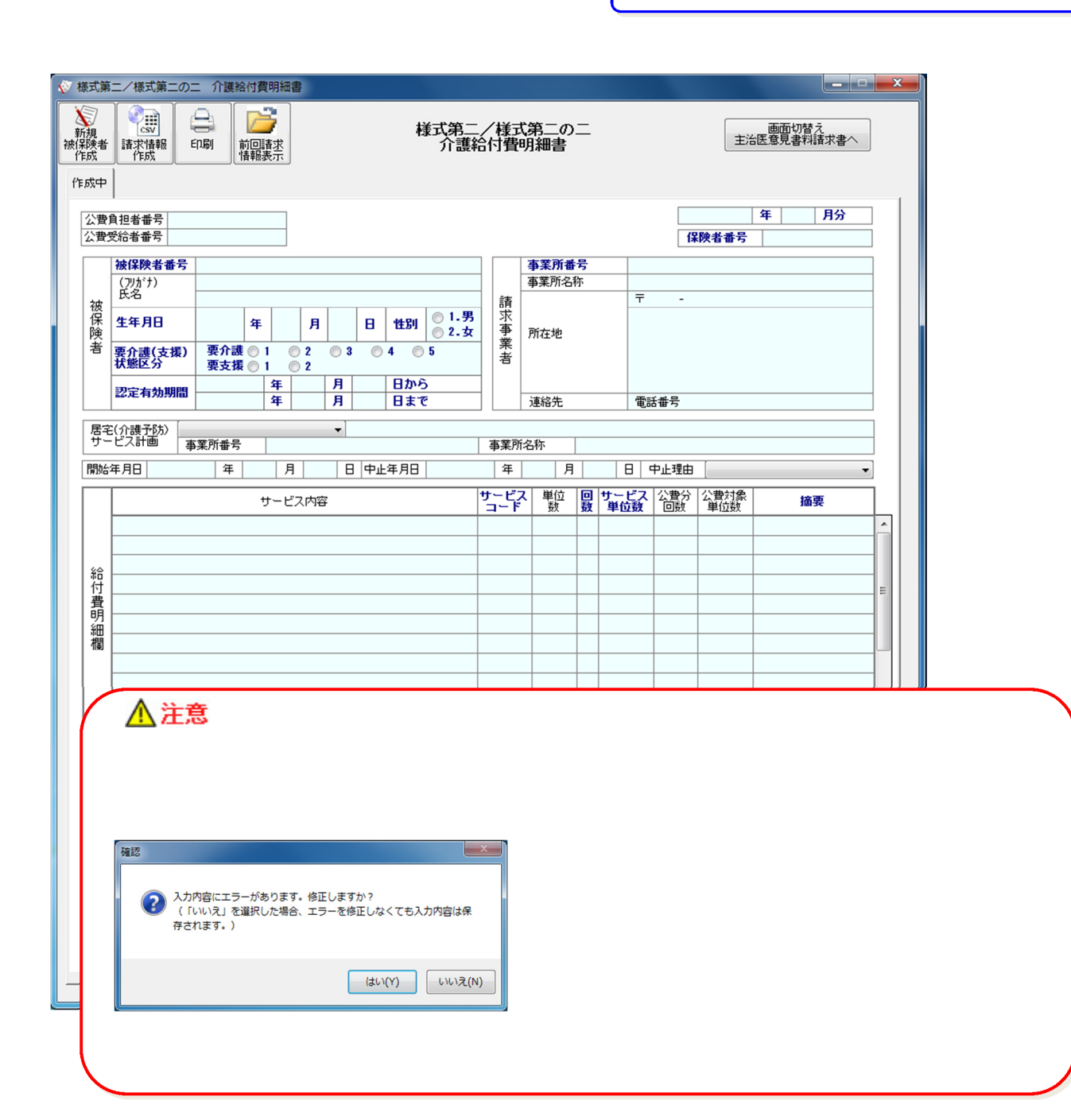

**2.2.** 様式第二/様式第二の二 介護給付費明細書の作成

**2.2.1.**  $\blacksquare$ 

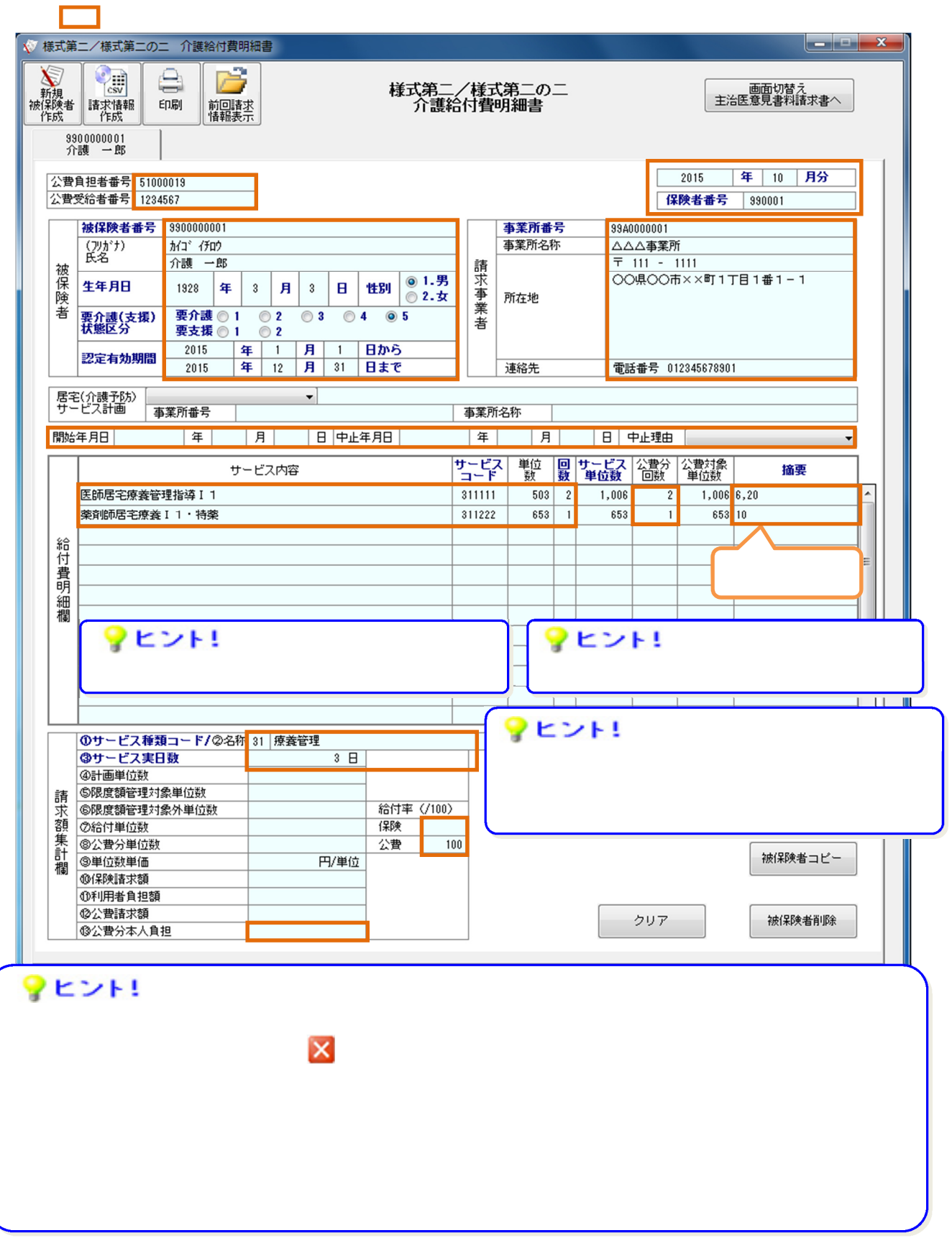

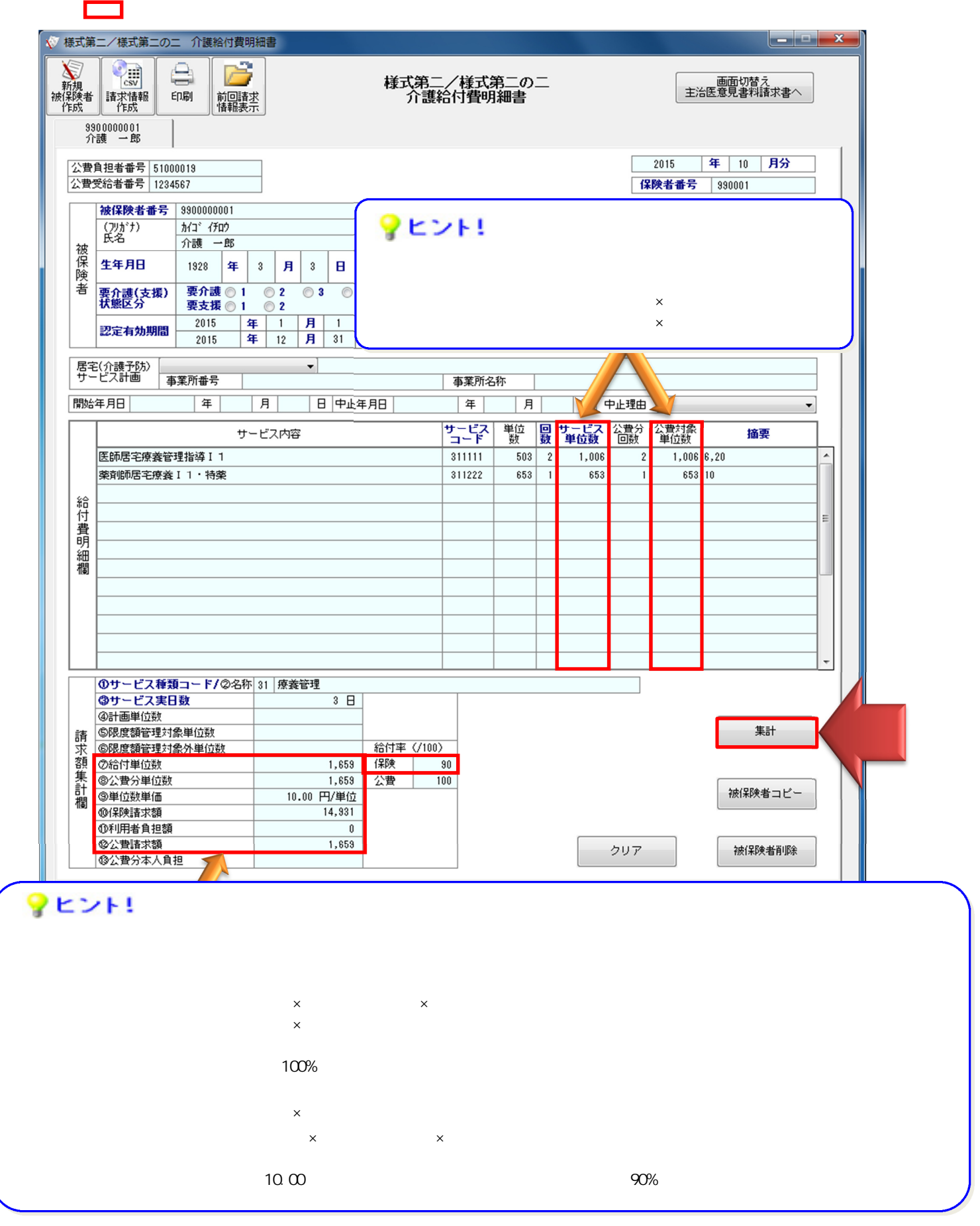

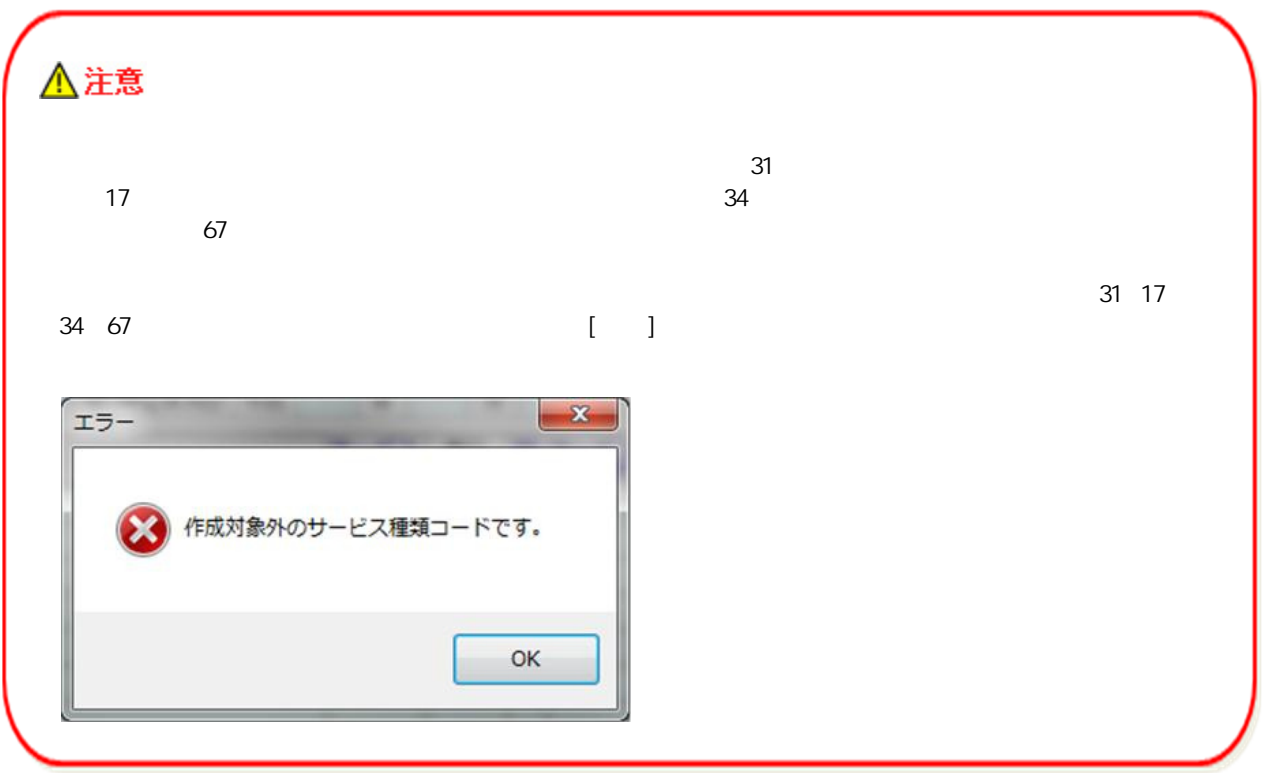

**2.2.2.**  $\blacksquare$ 

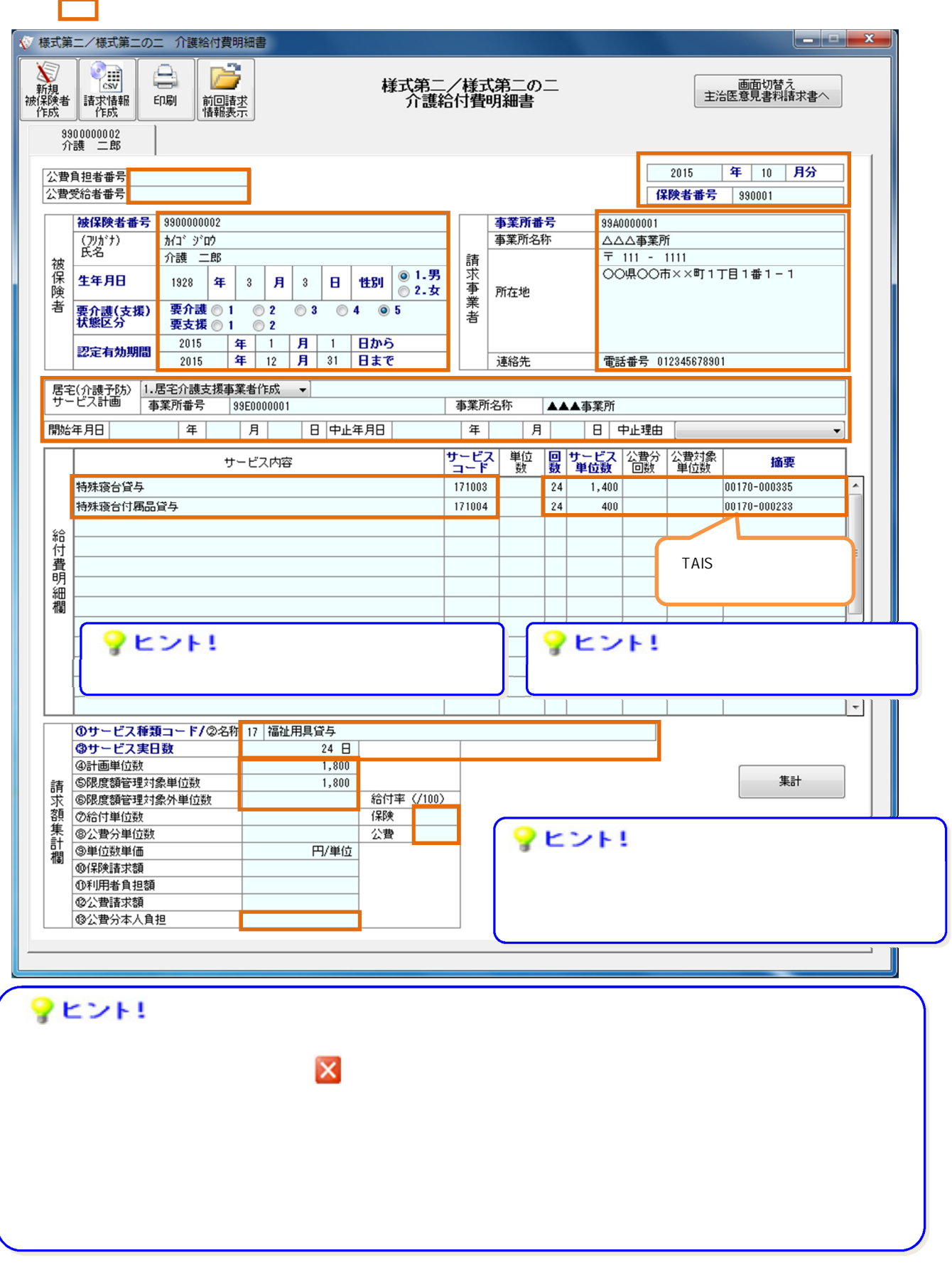

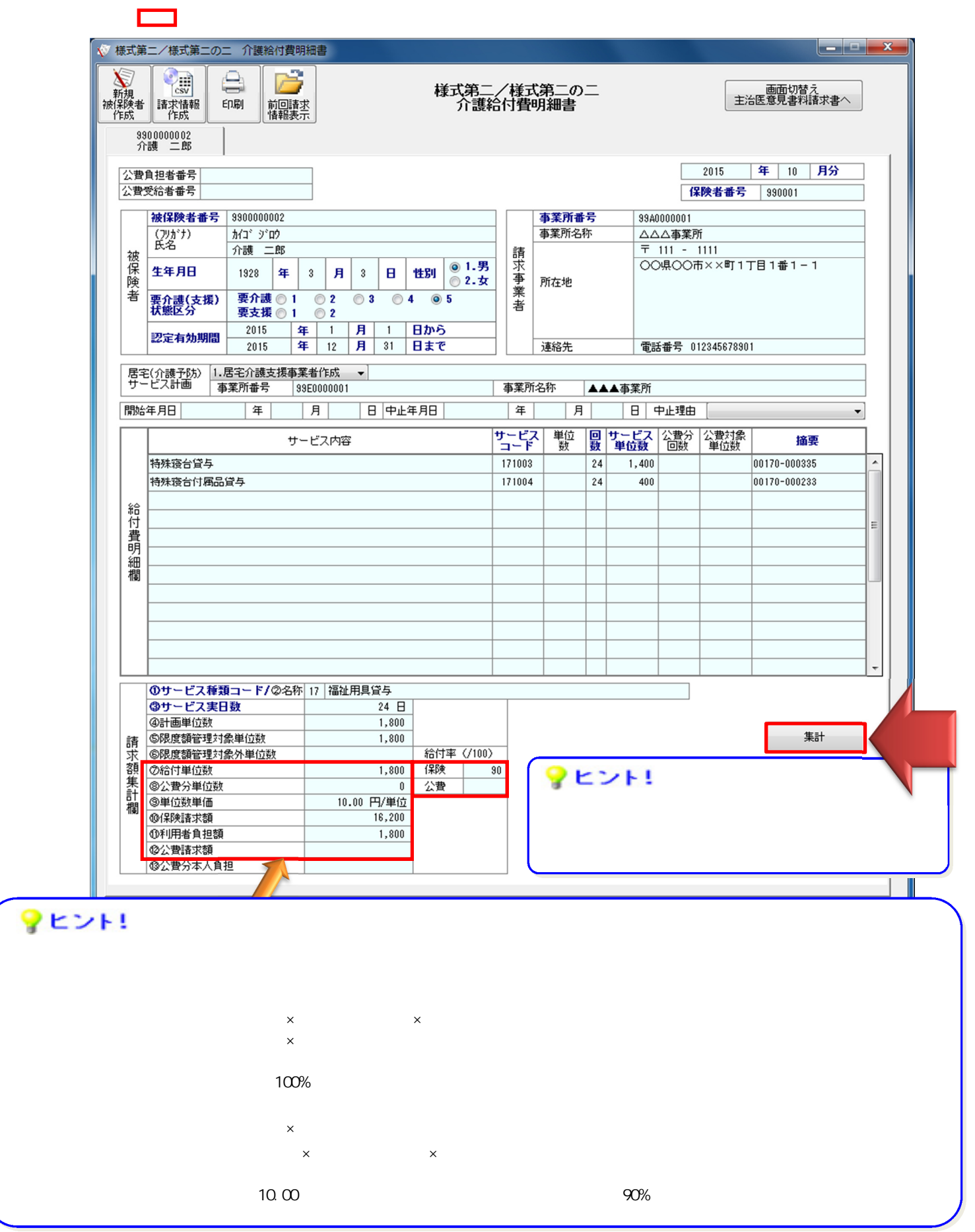

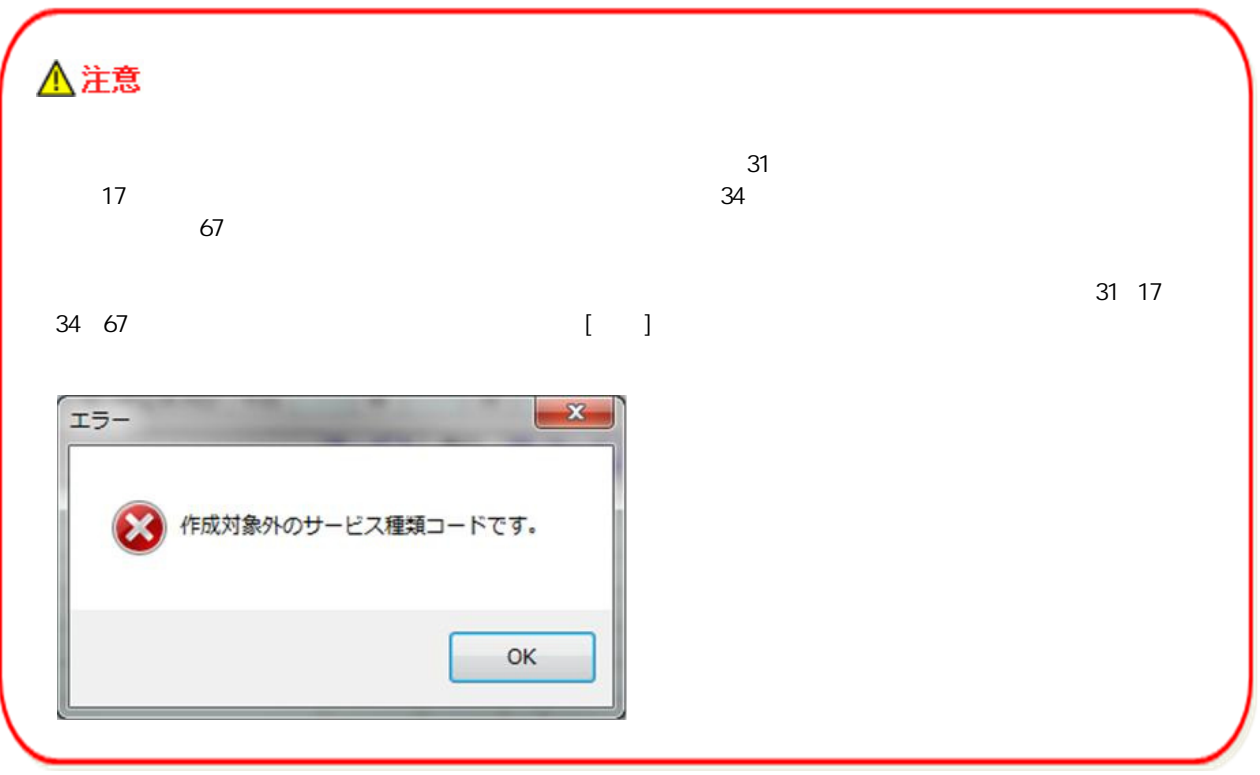

**2.2.3.**  $\blacksquare$ 

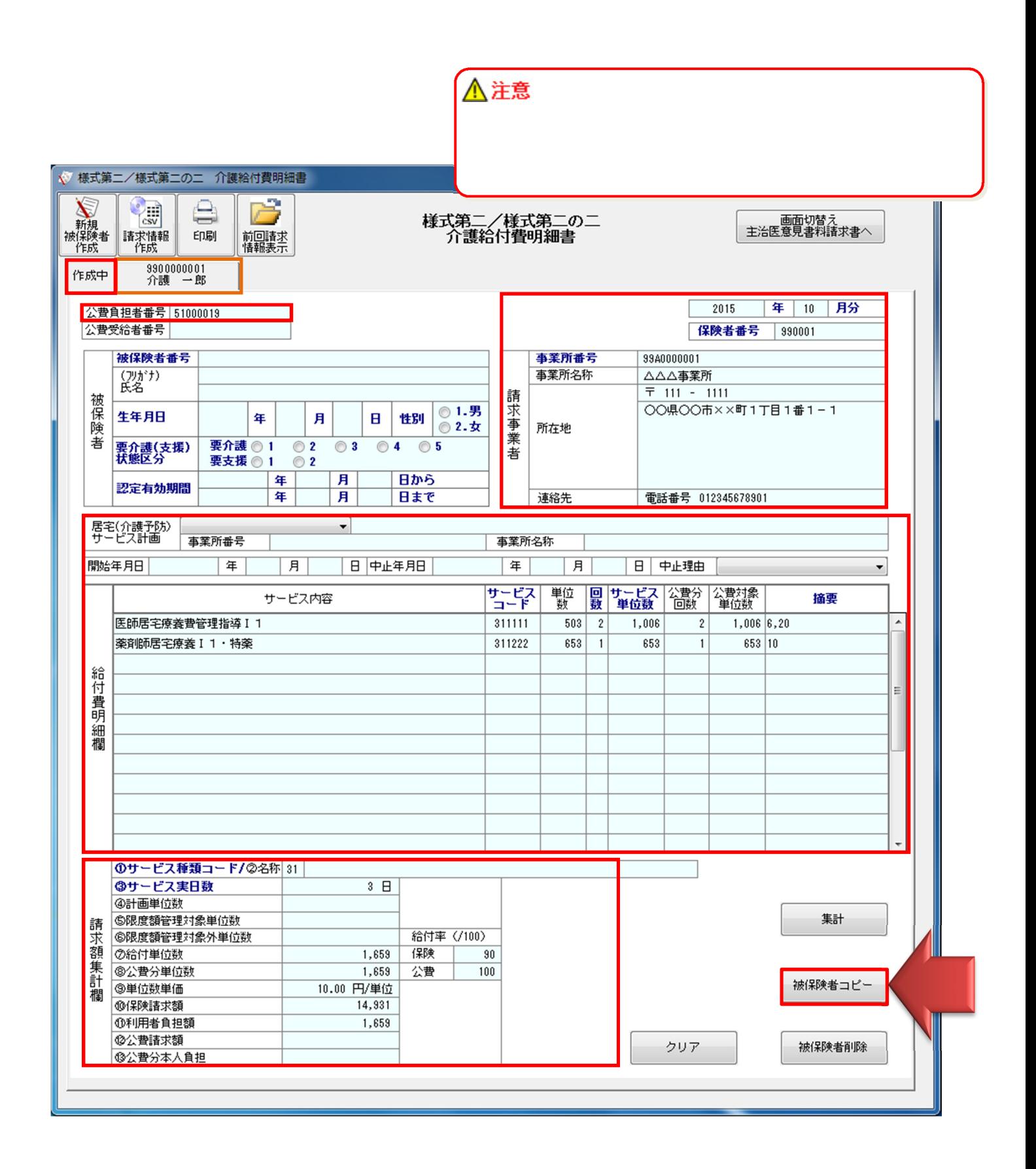

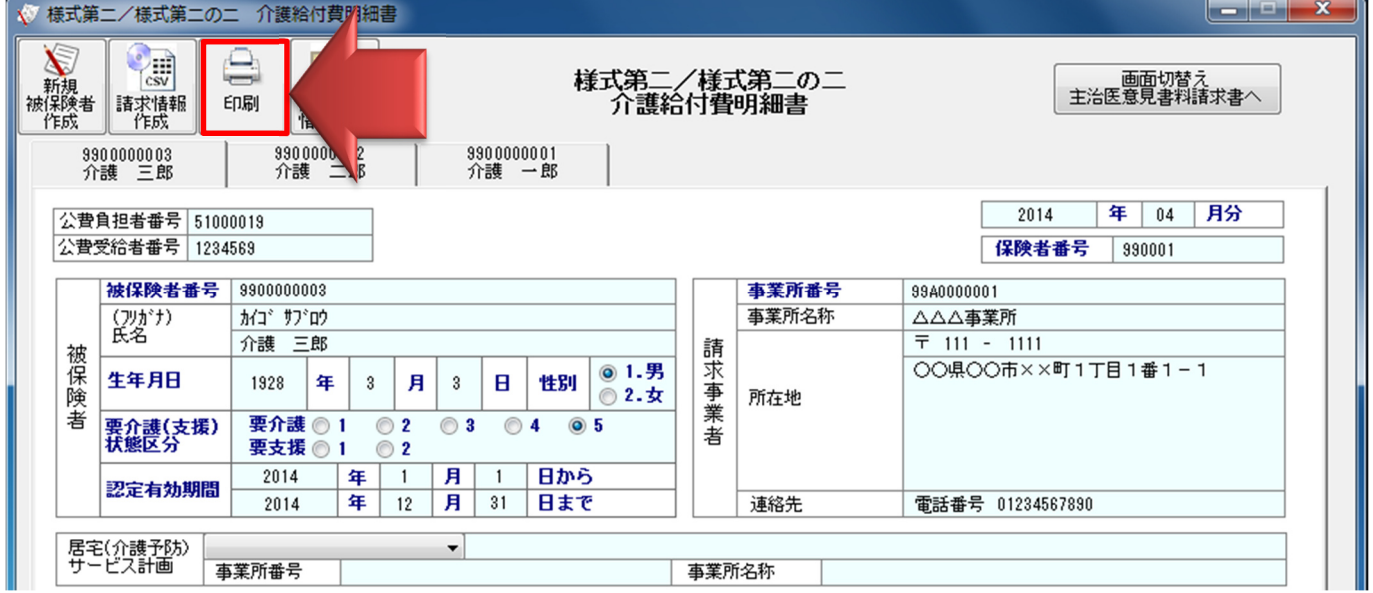

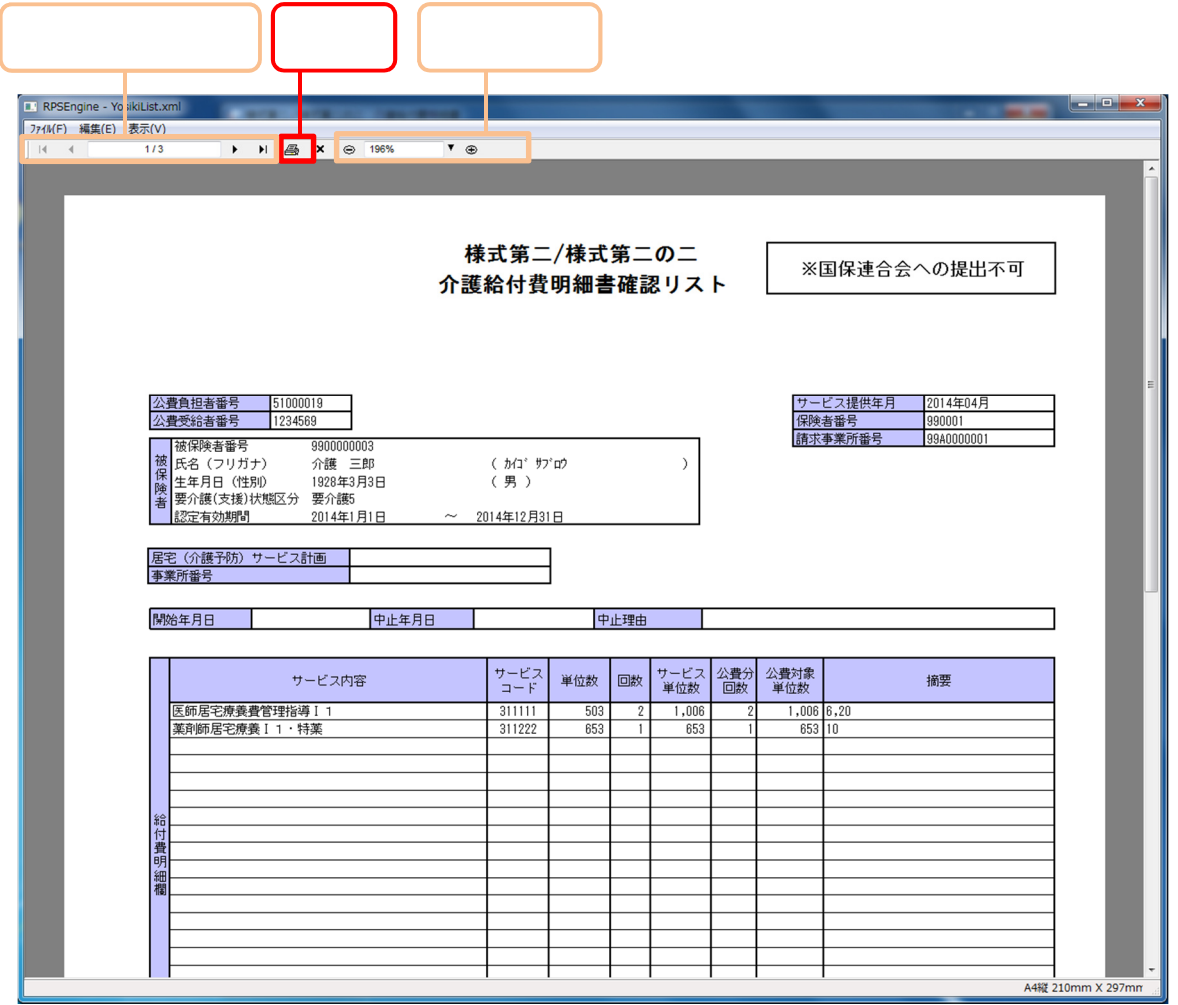

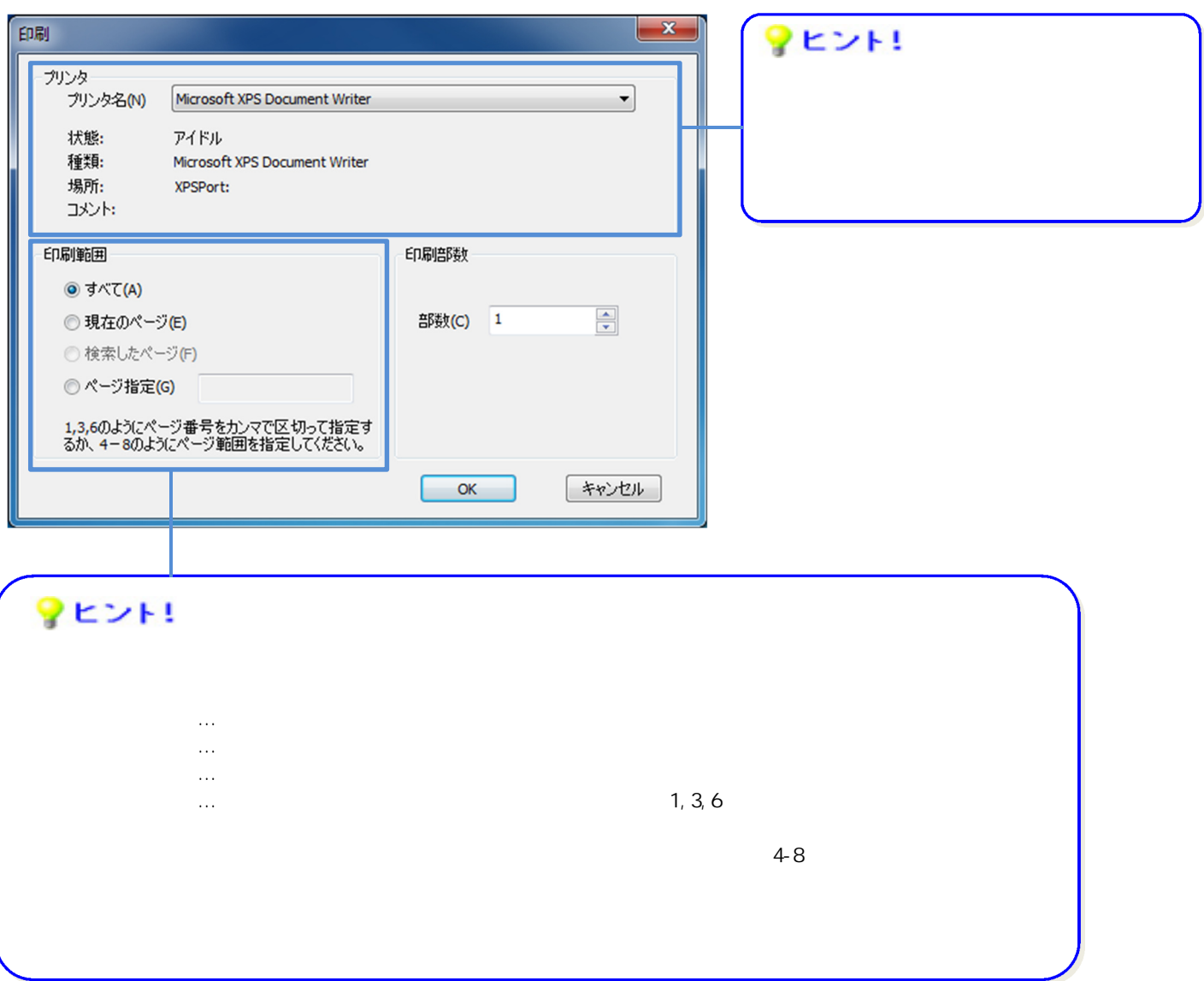

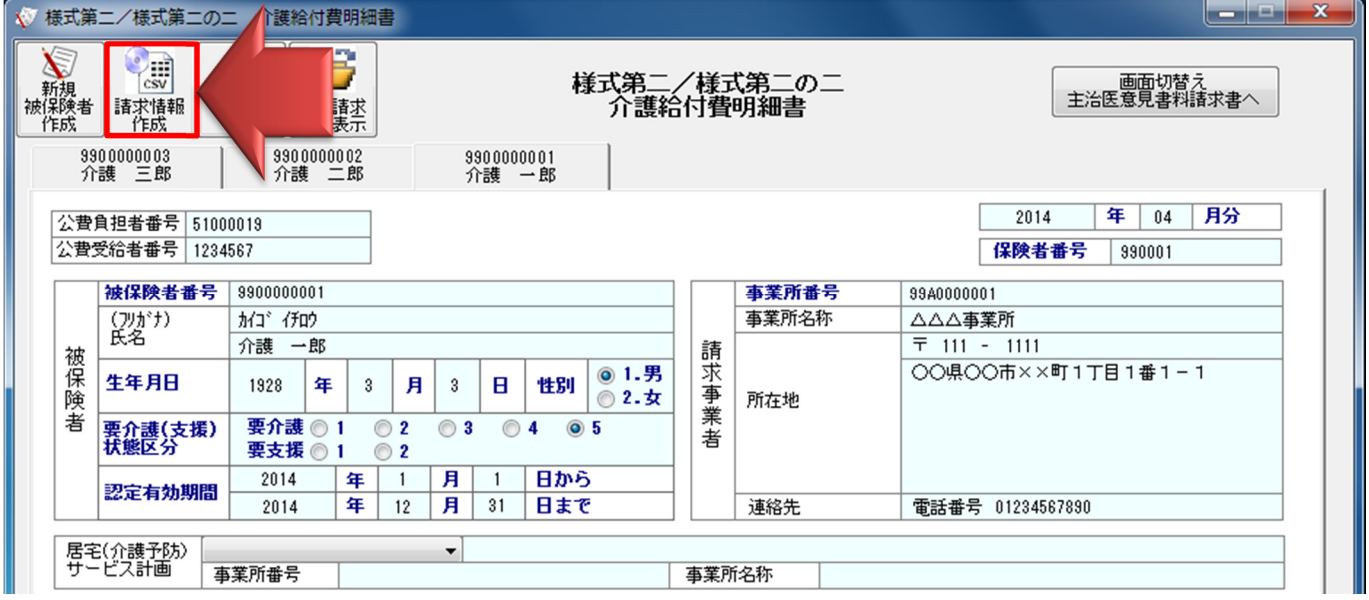

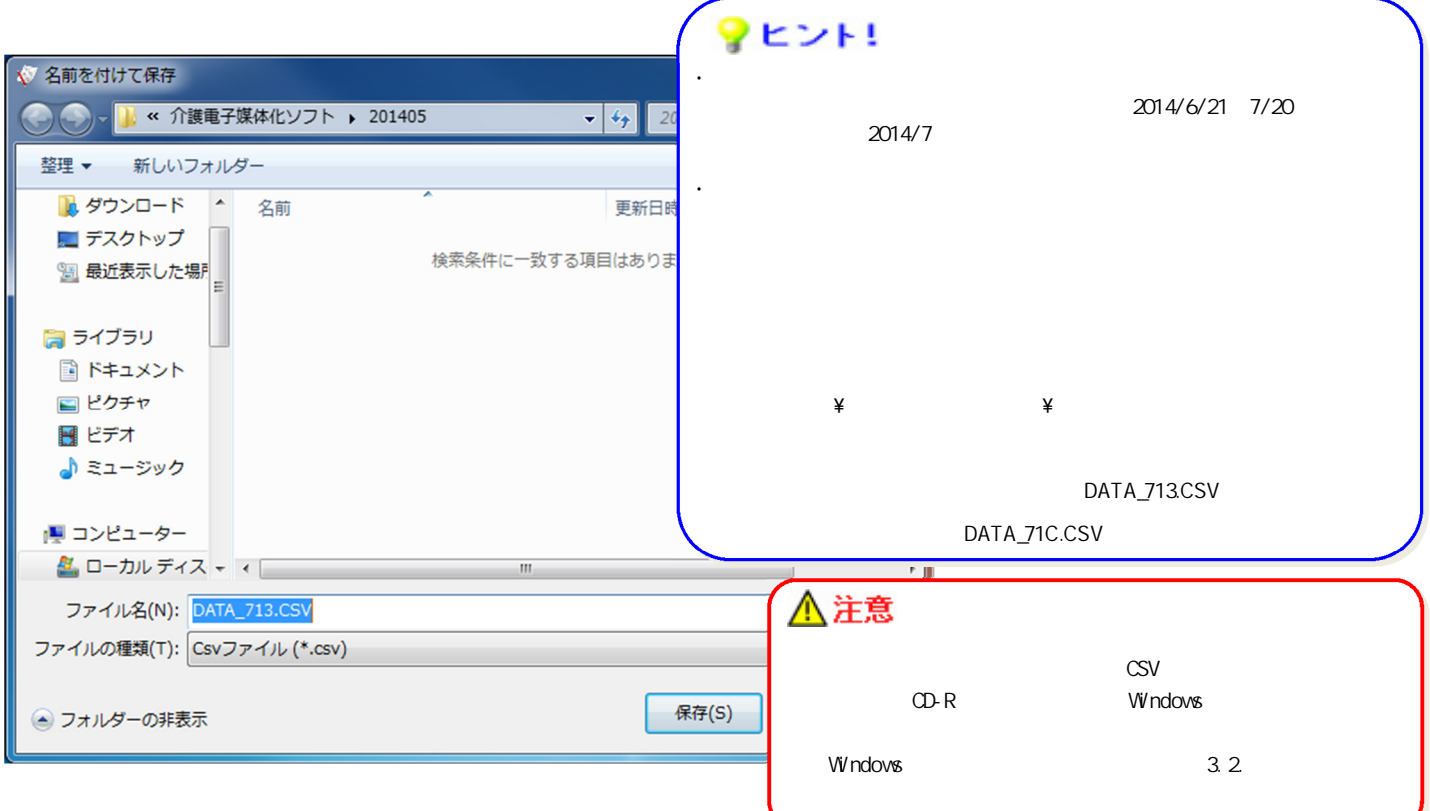

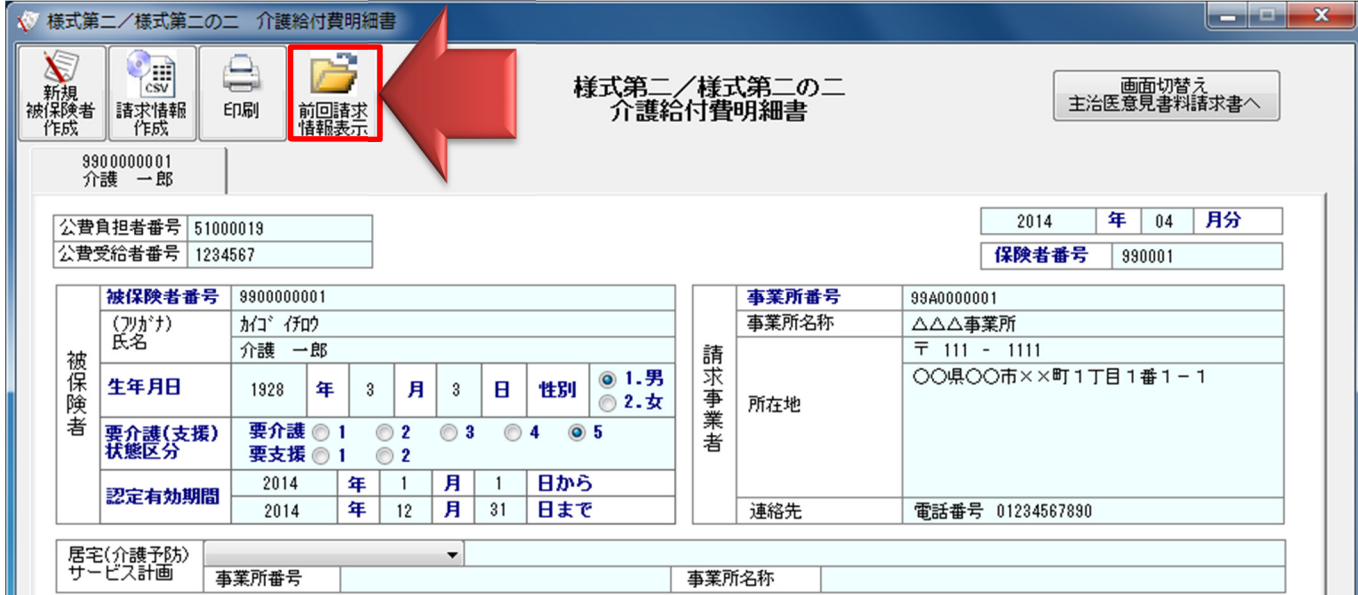

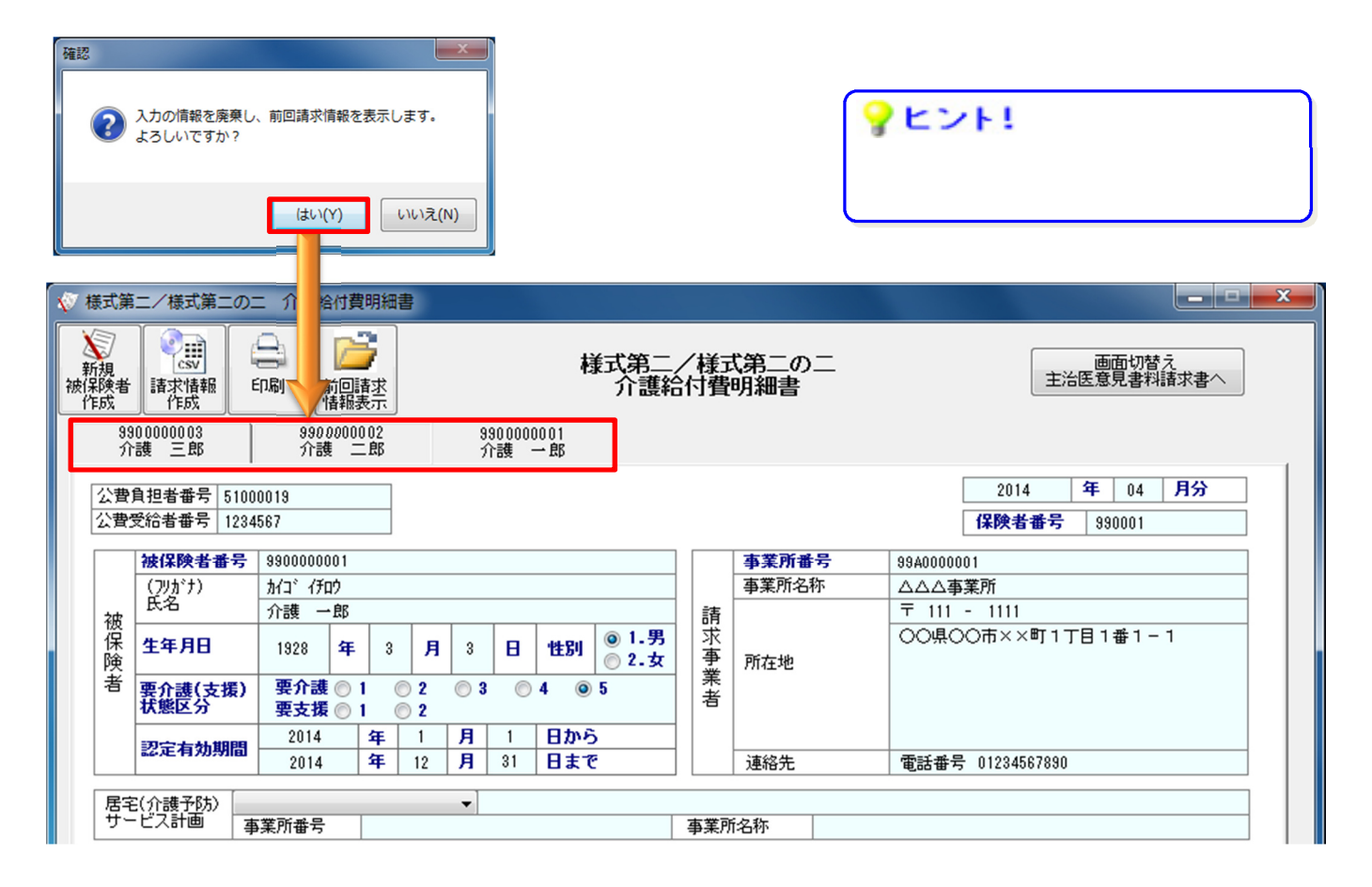

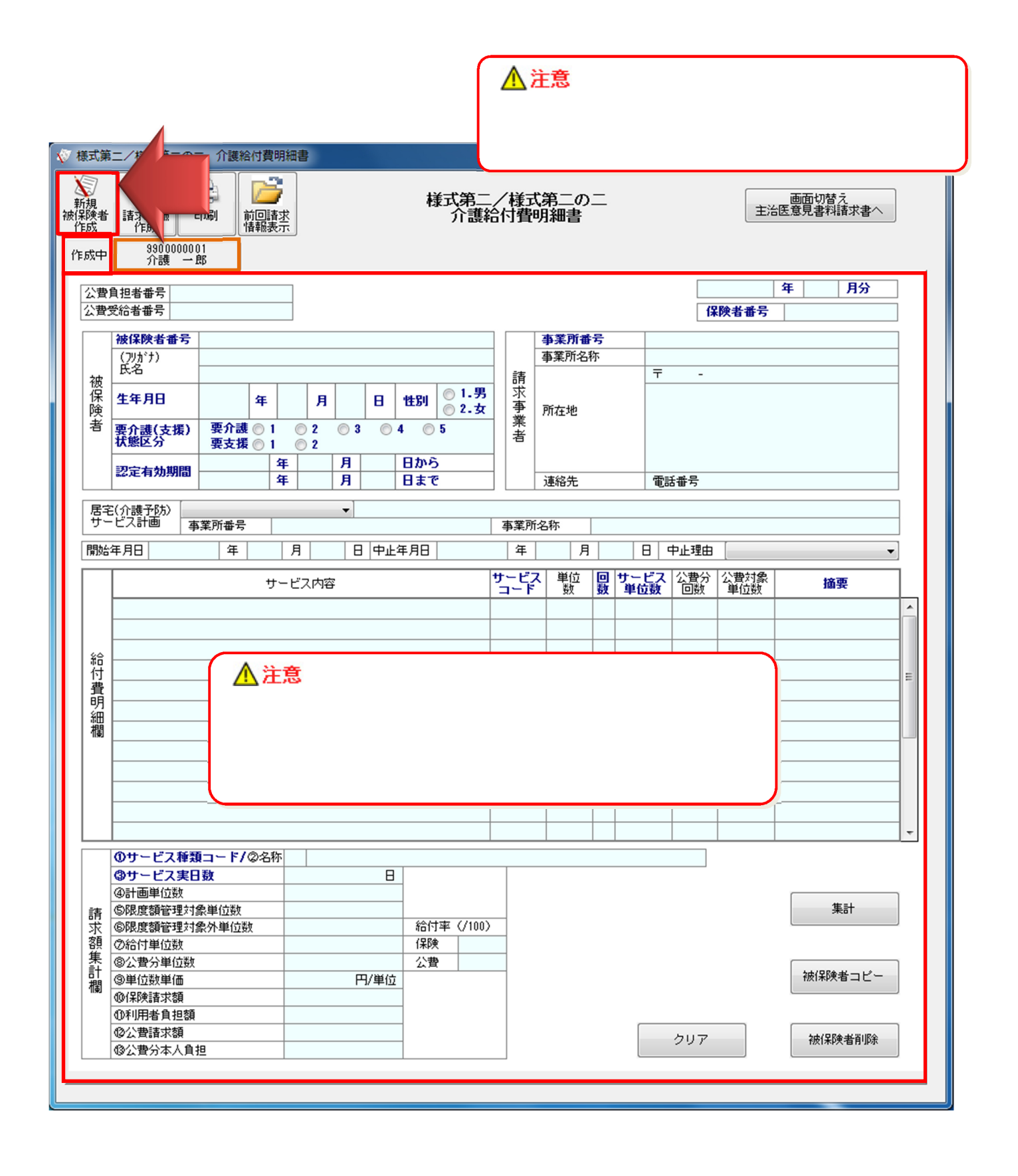

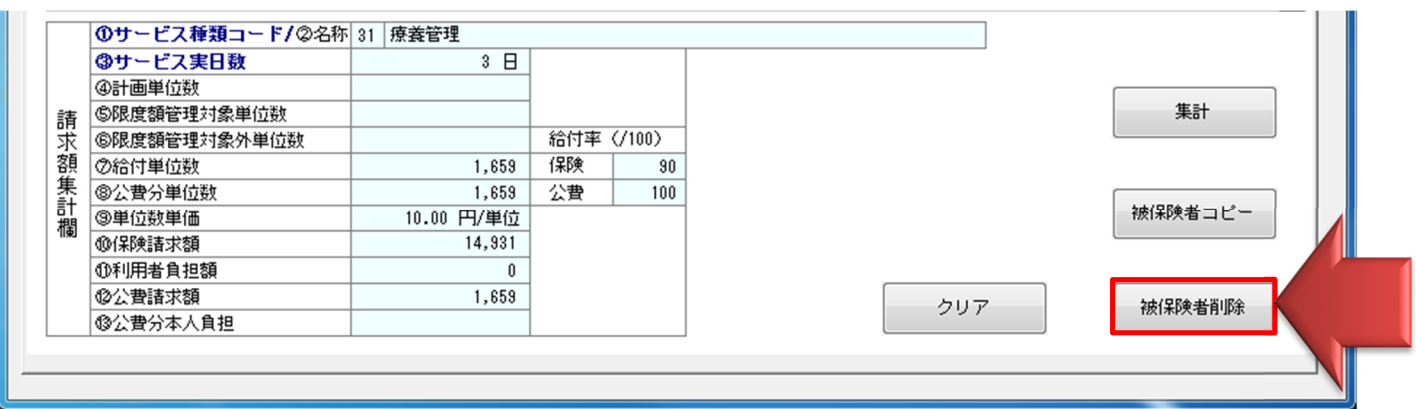

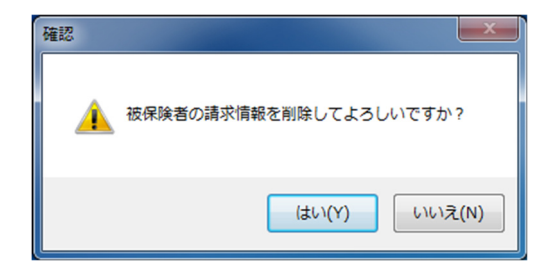

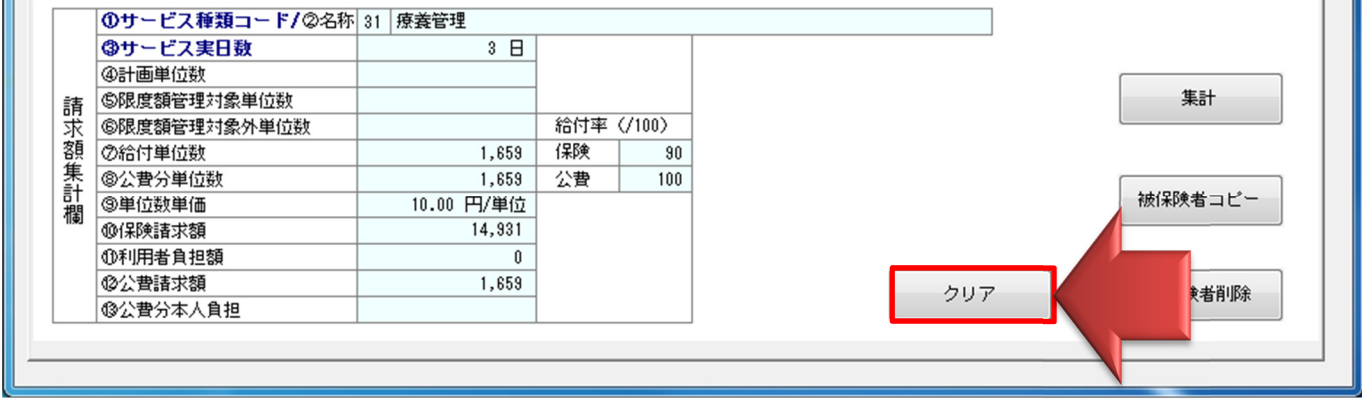

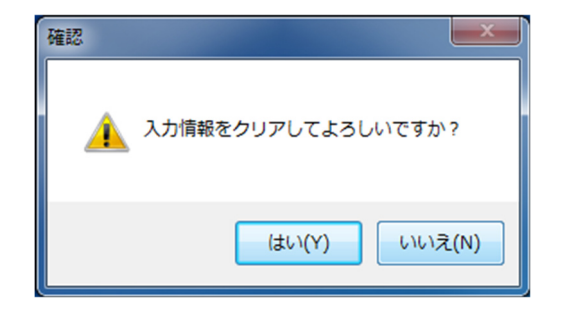

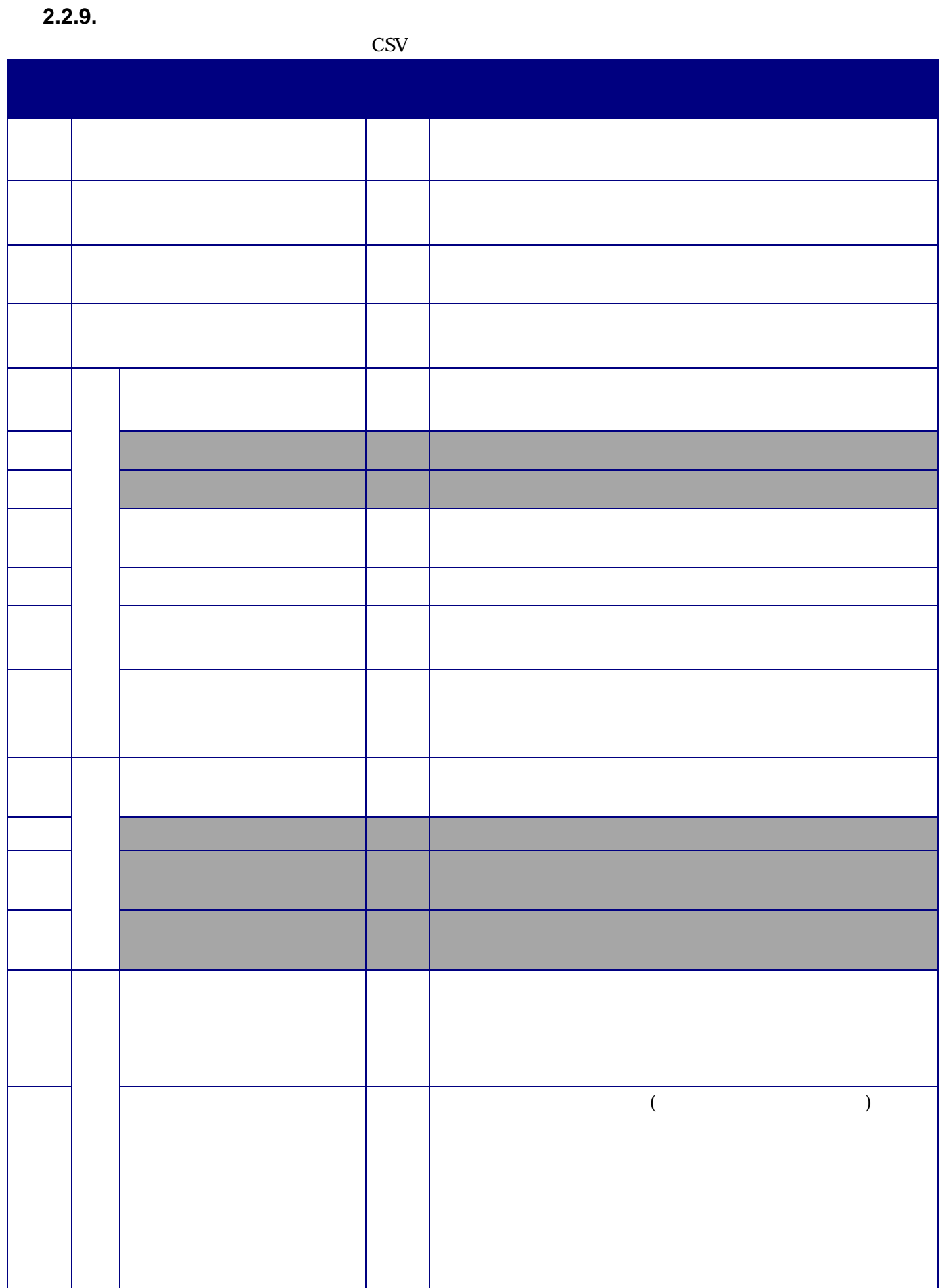

п

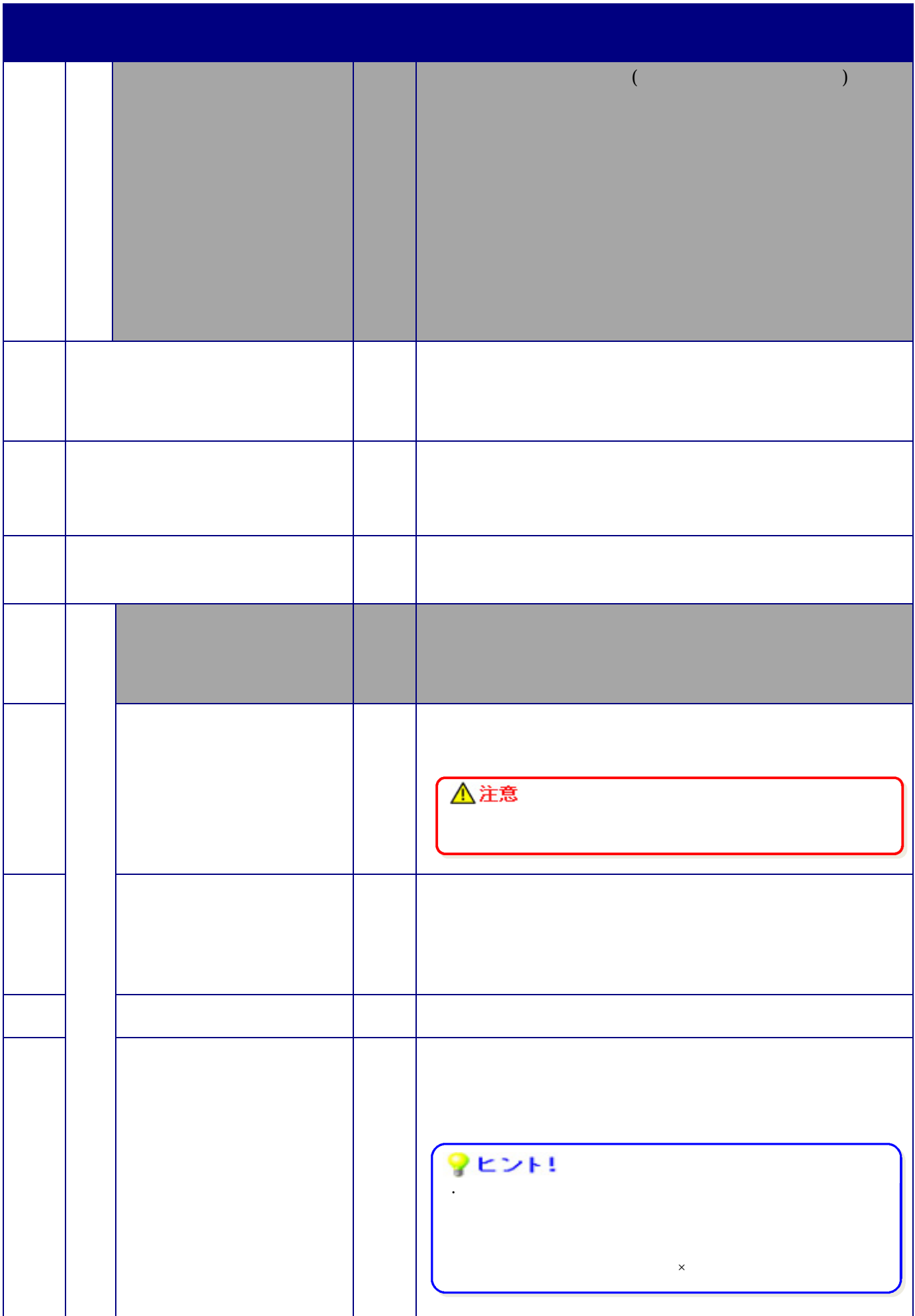

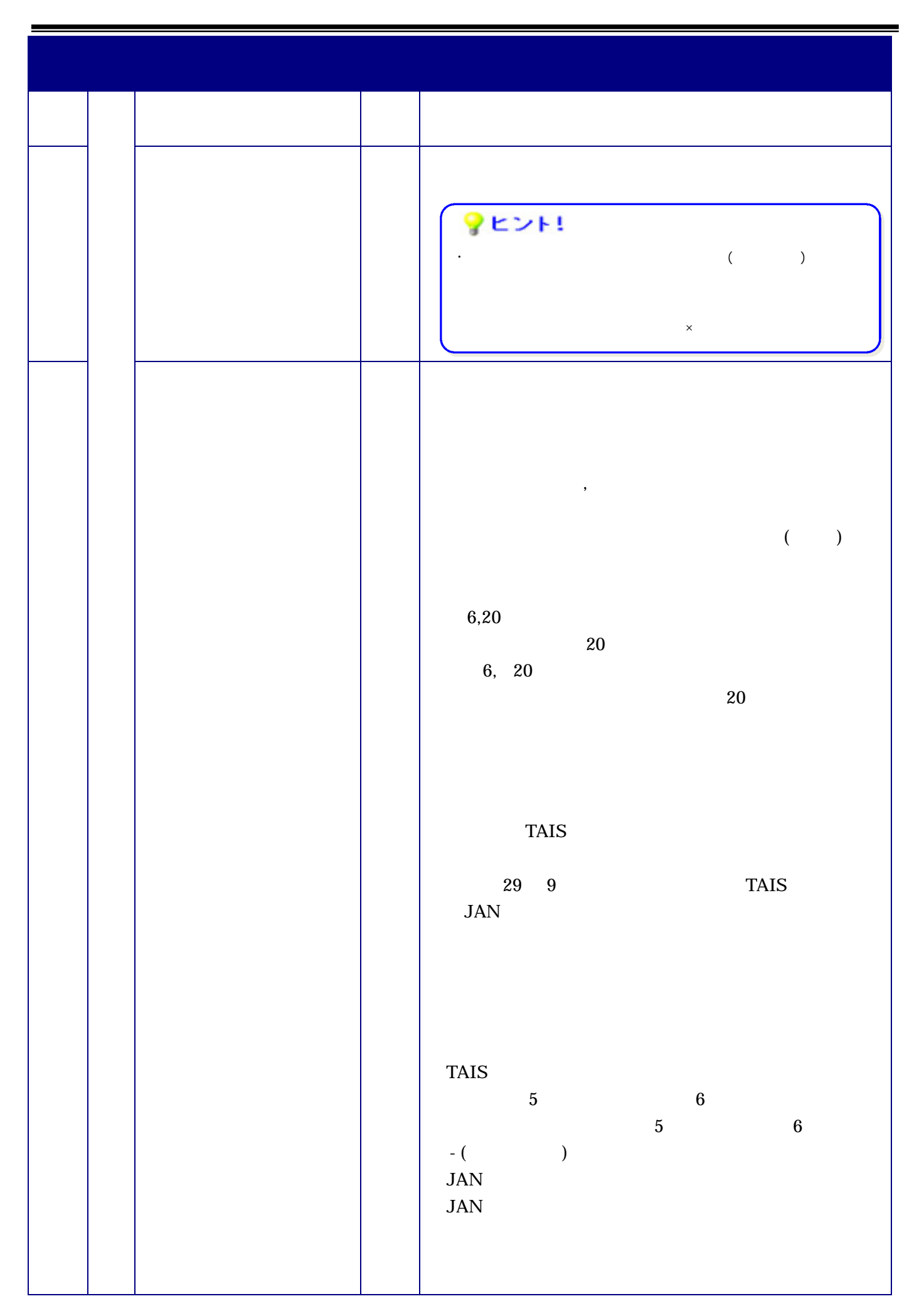

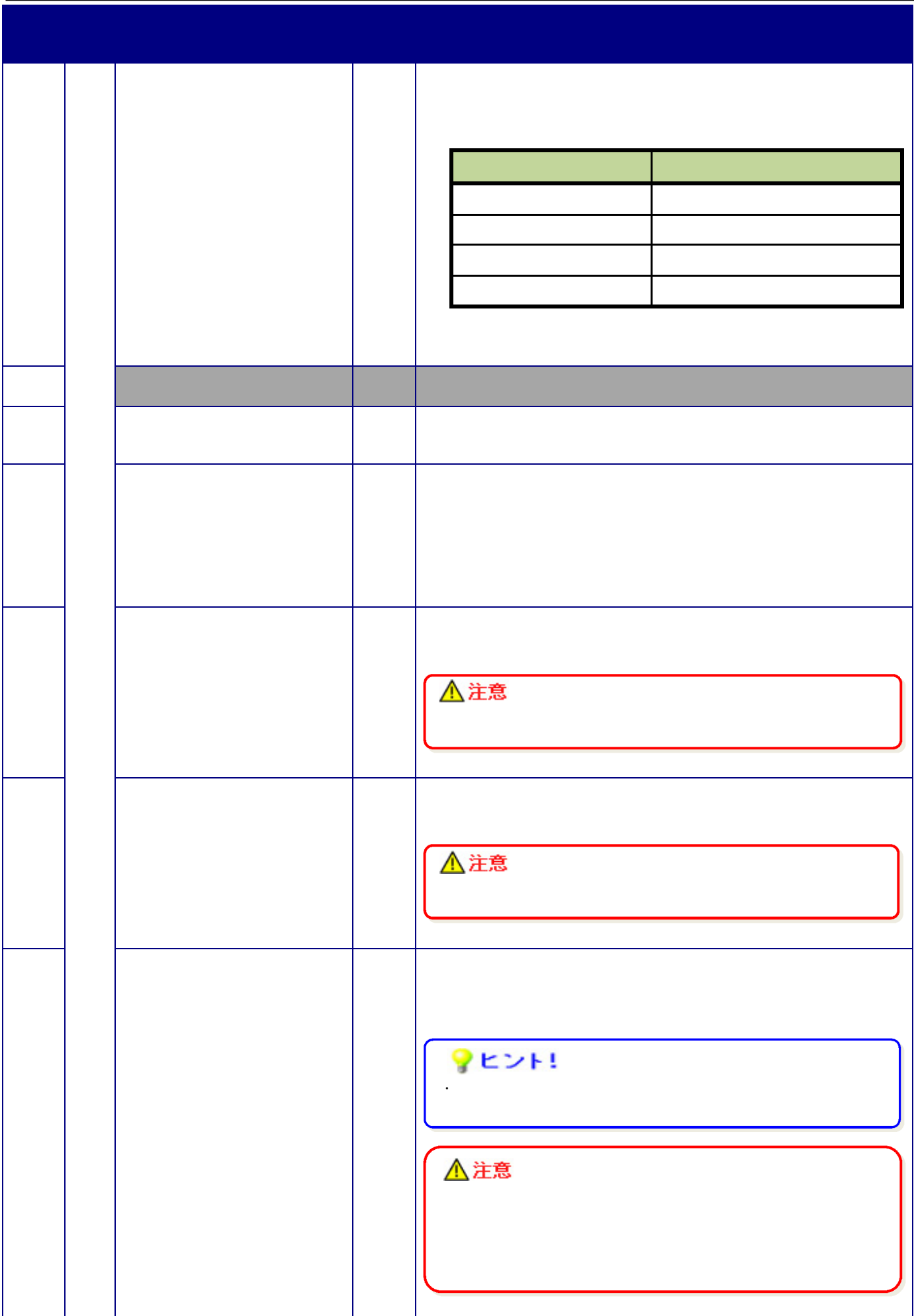

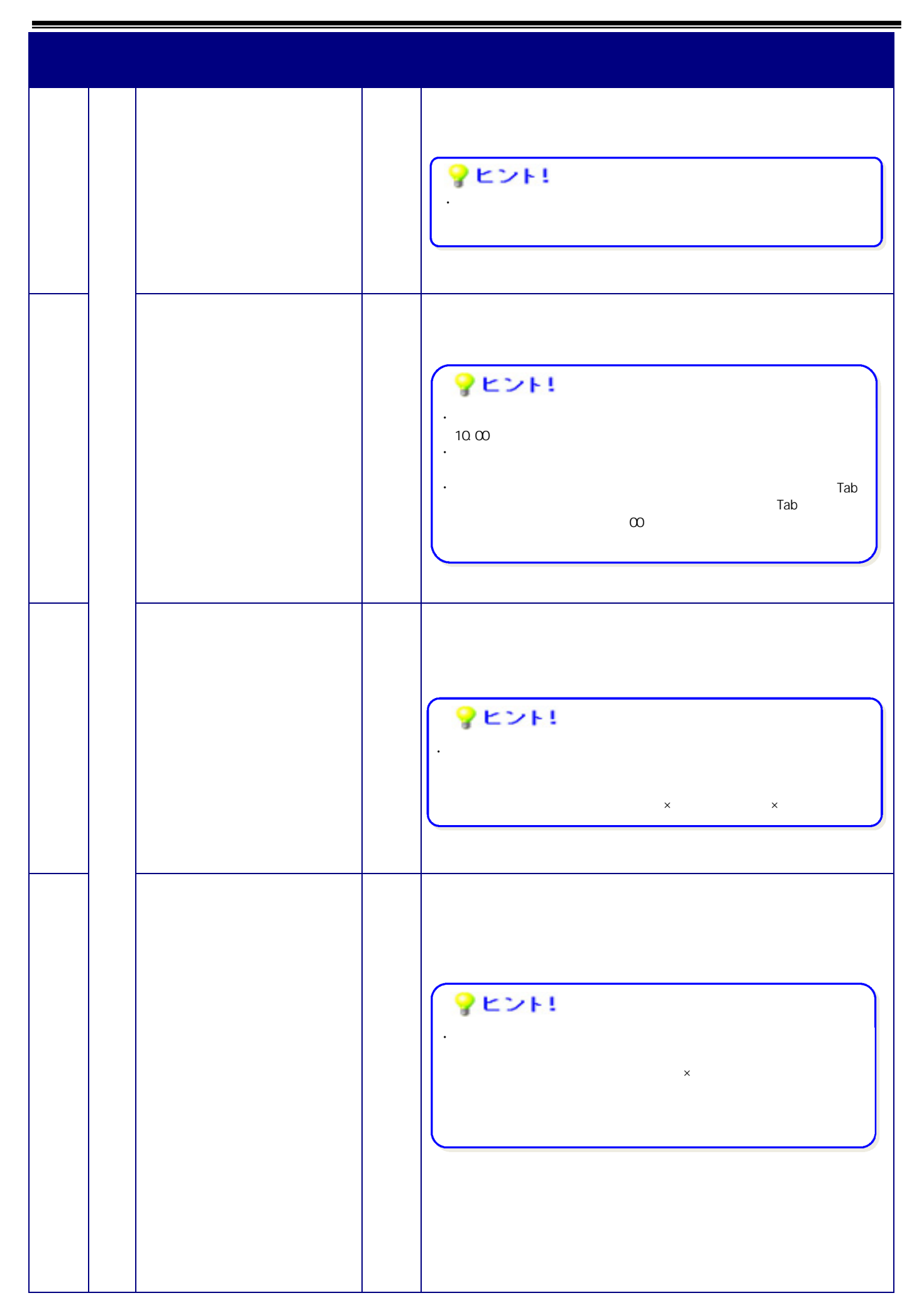

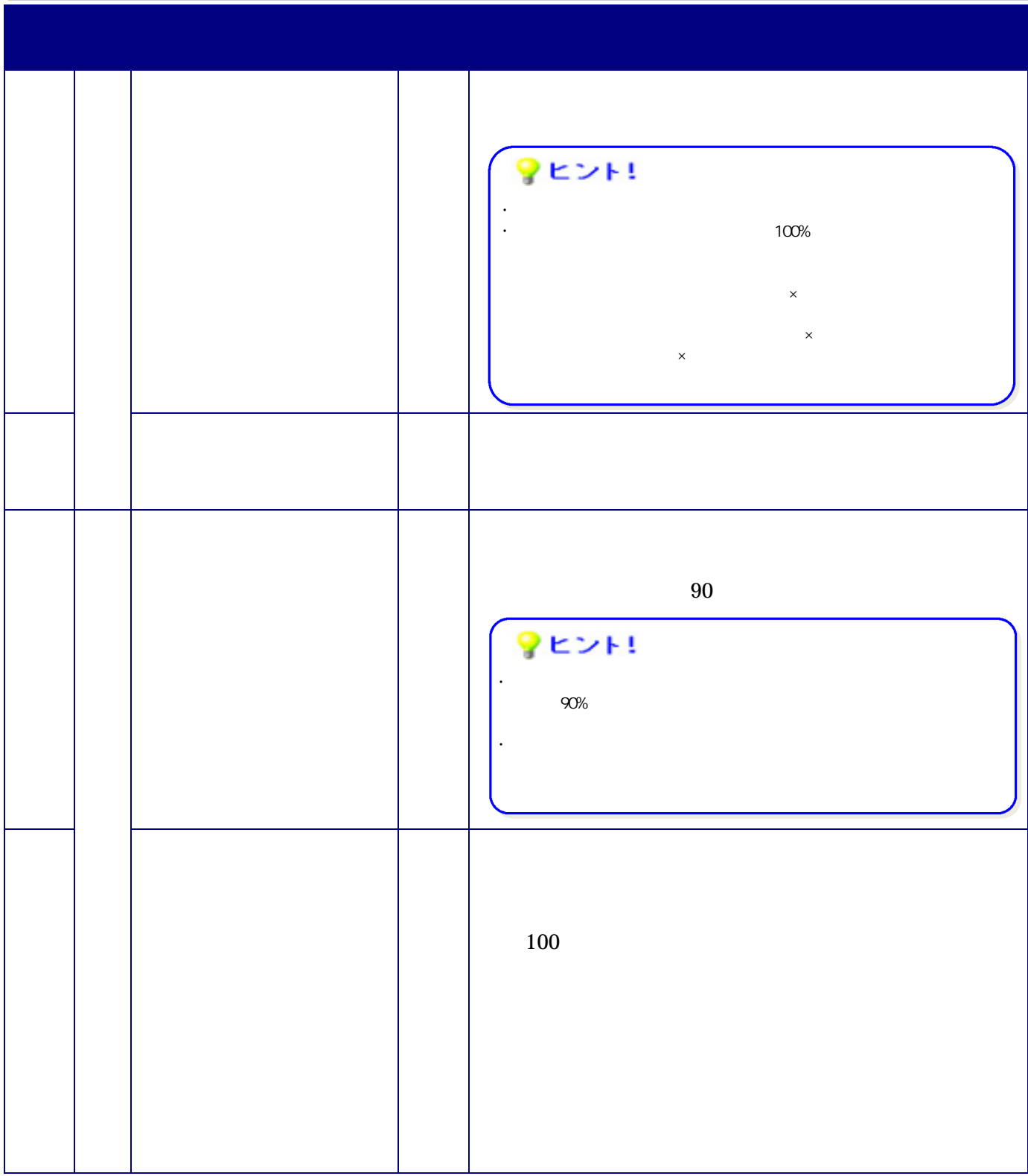

**2.3.** 主治医意見書料請求書の作成

 $2.3.1.$ 

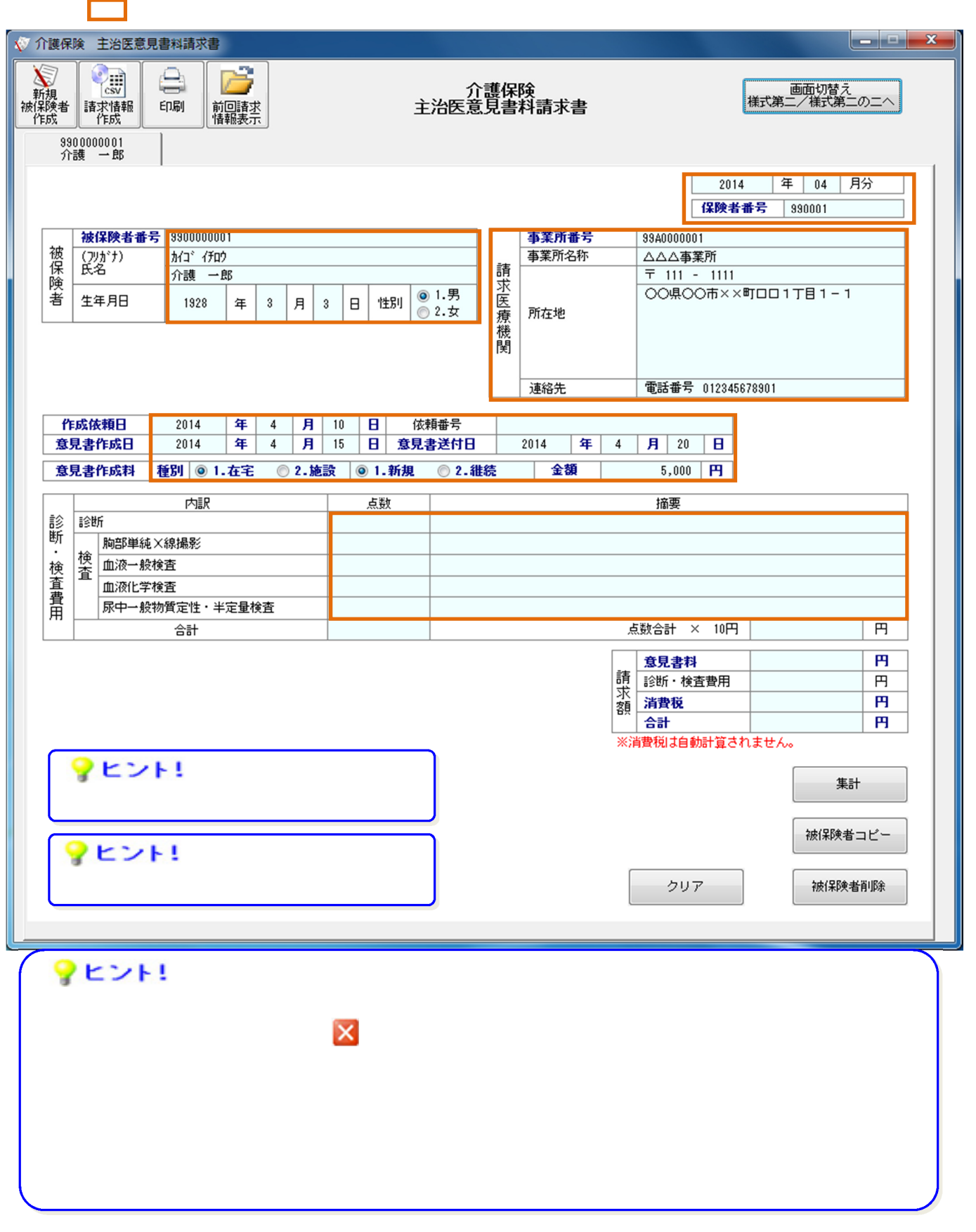

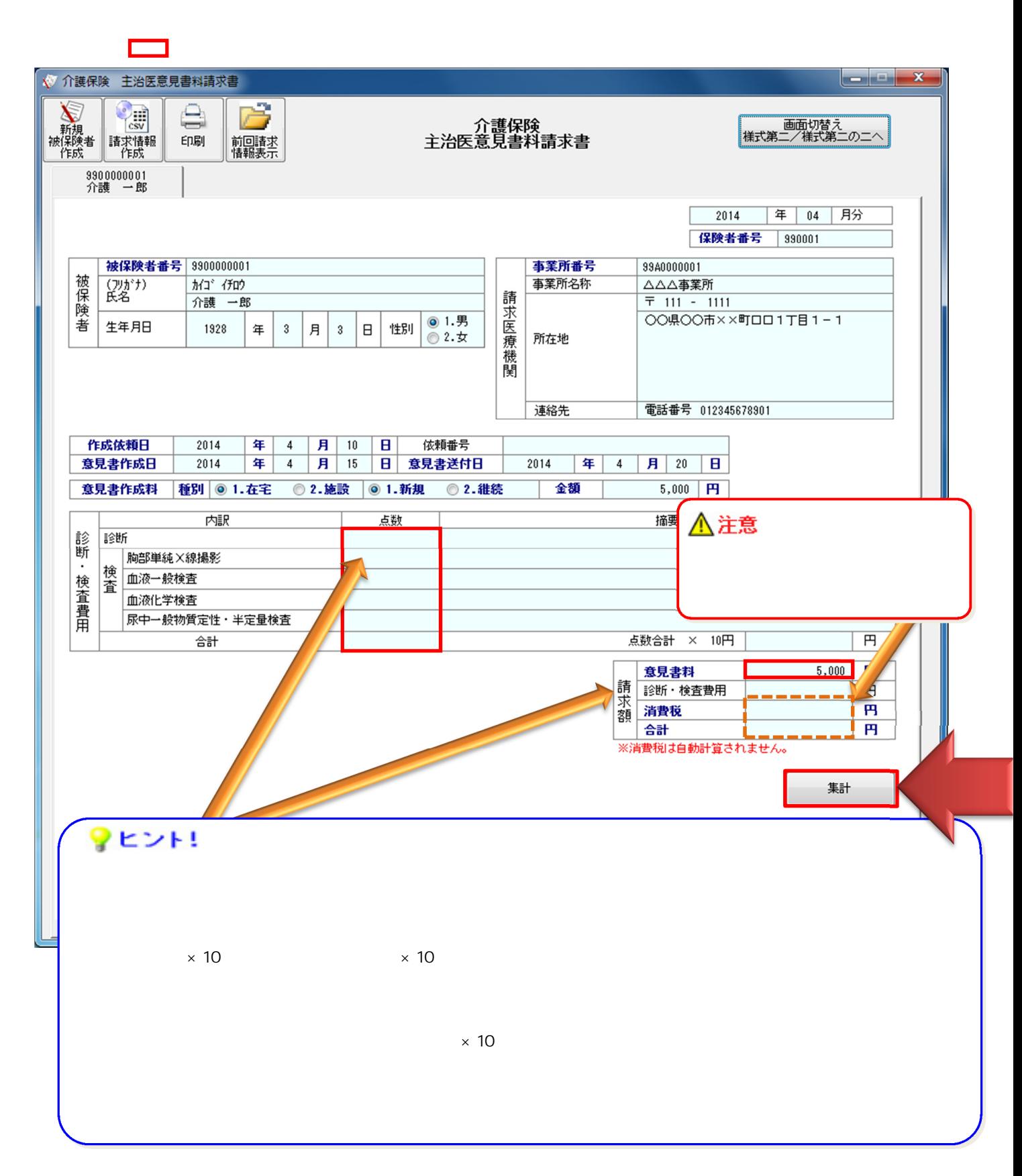

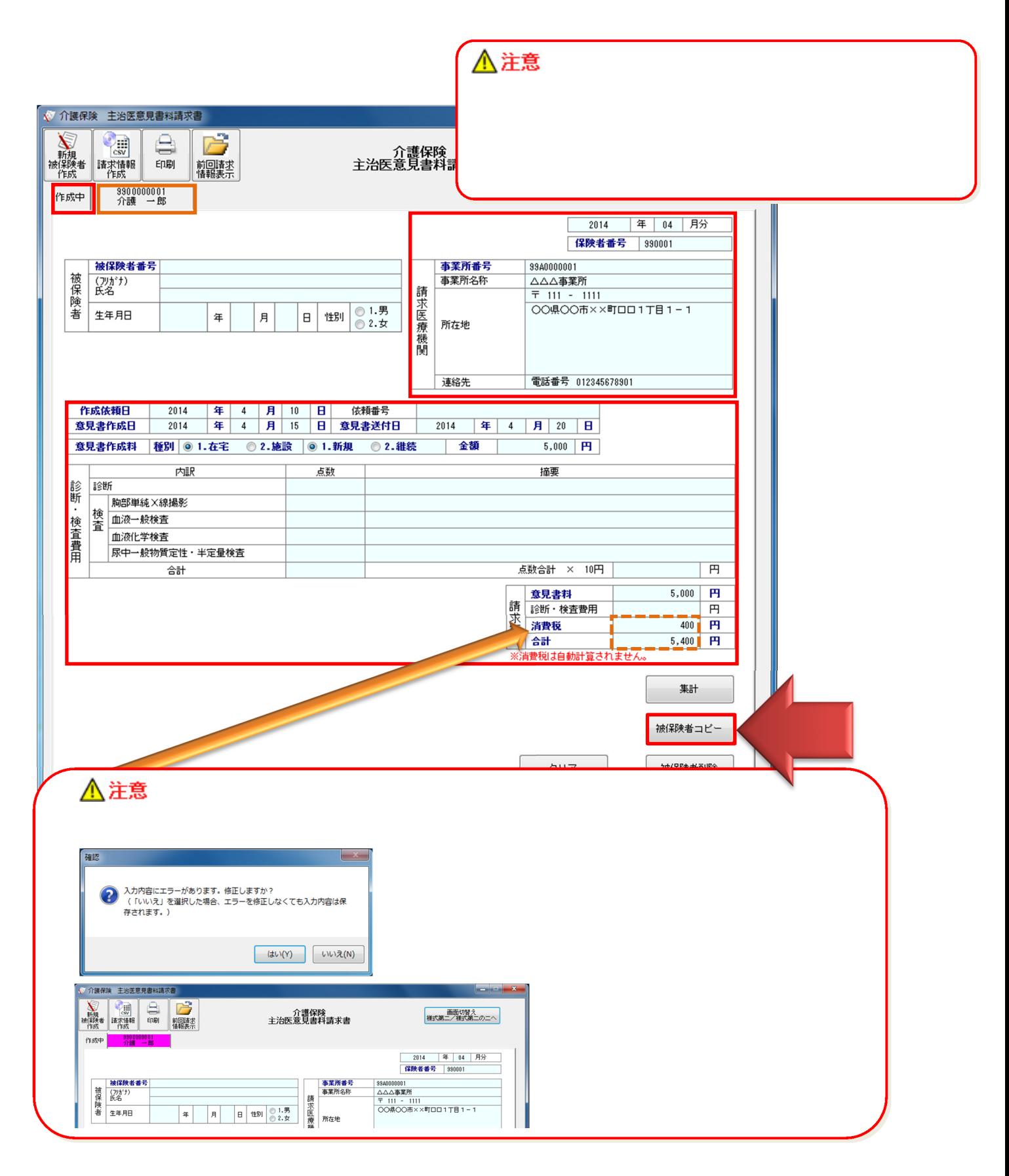

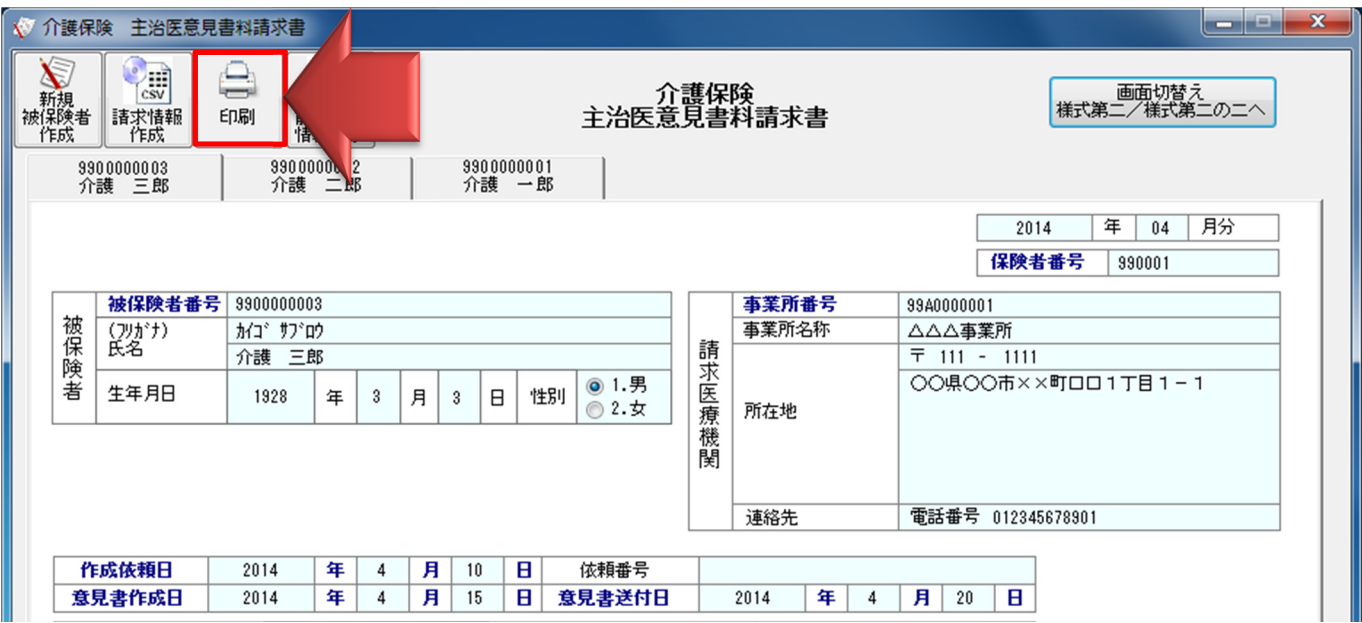

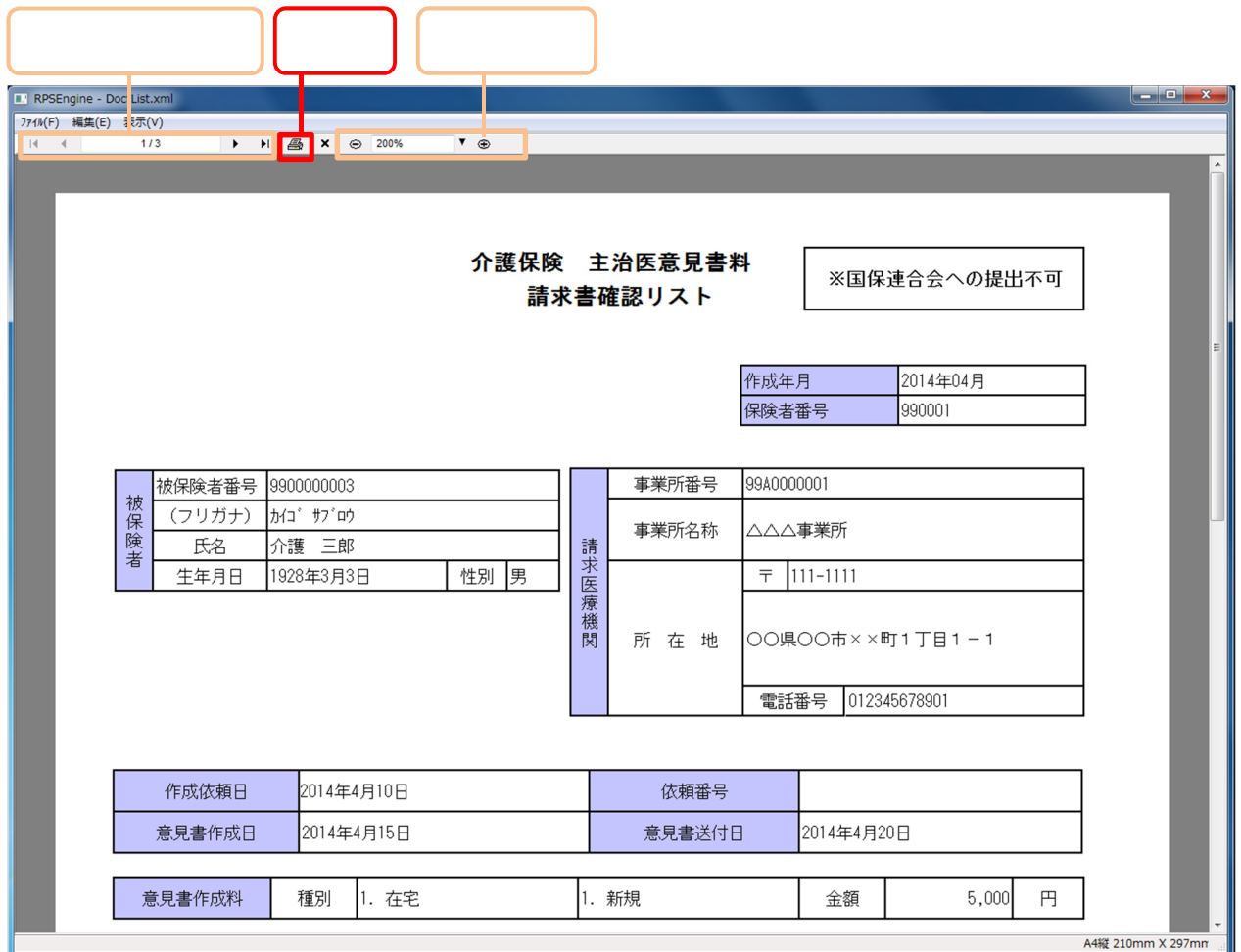

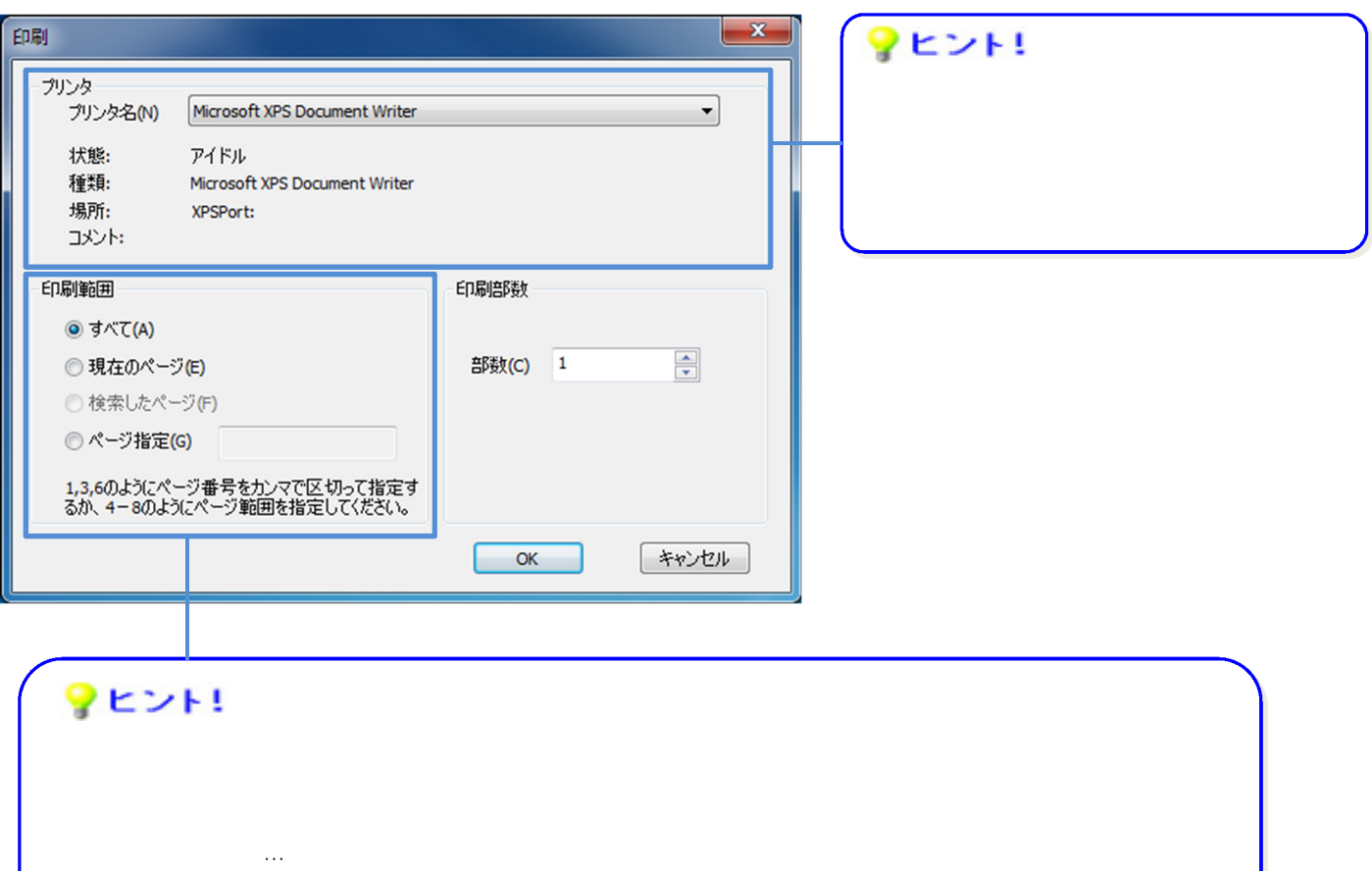

 $\dots$  and  $\ldots$  and  $\ldots$  and  $\ldots$  and  $\ldots$  and  $\ldots$  or  $\ldots$   $\ldots$   $\ldots$   $\ldots$   $\ldots$   $\ldots$   $\ldots$   $\ldots$   $\ldots$   $\ldots$   $\ldots$   $\ldots$   $\ldots$   $\ldots$   $\ldots$   $\ldots$   $\ldots$   $\ldots$   $\ldots$   $\ldots$   $\ldots$   $\ldots$   $\ldots$   $\ldots$   $\ldots$   $\ldots$   $\ldots$ 

 $4-8$ 

 $\mathcal{M}^{\text{N}}$  , we can also define the lattice  $\mathcal{M}^{\text{N}}$  , we can also define the lattice  $\mathcal{M}^{\text{N}}$ 

《検索したページ》… 使用しません。

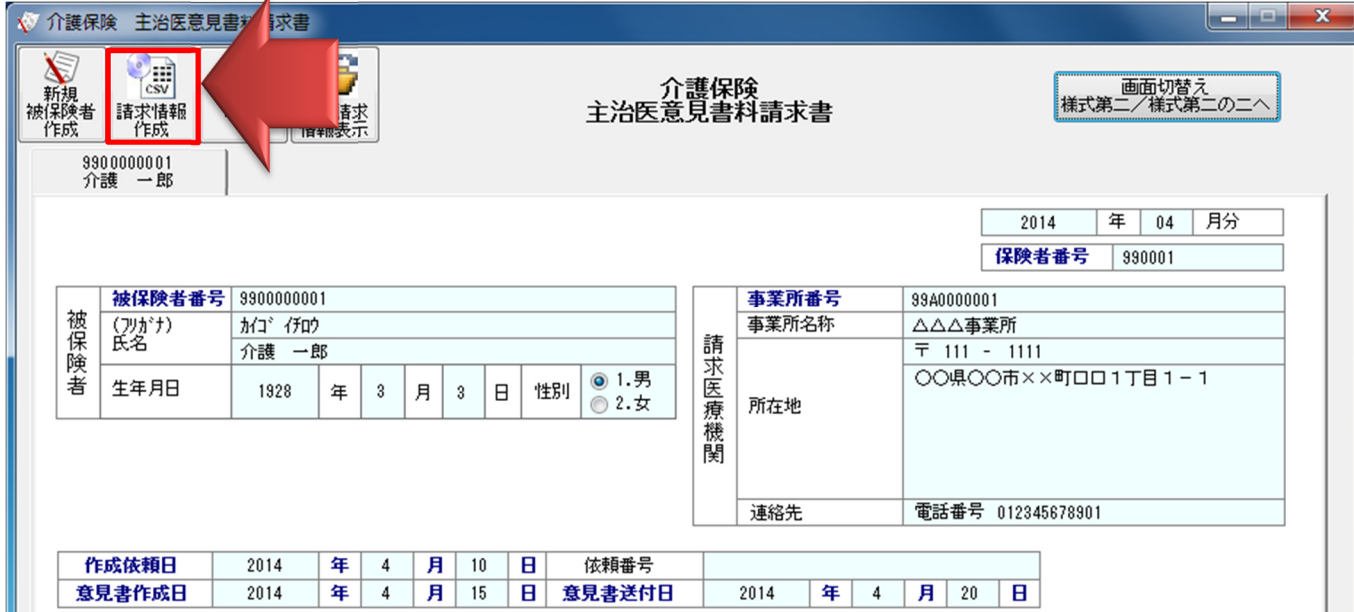

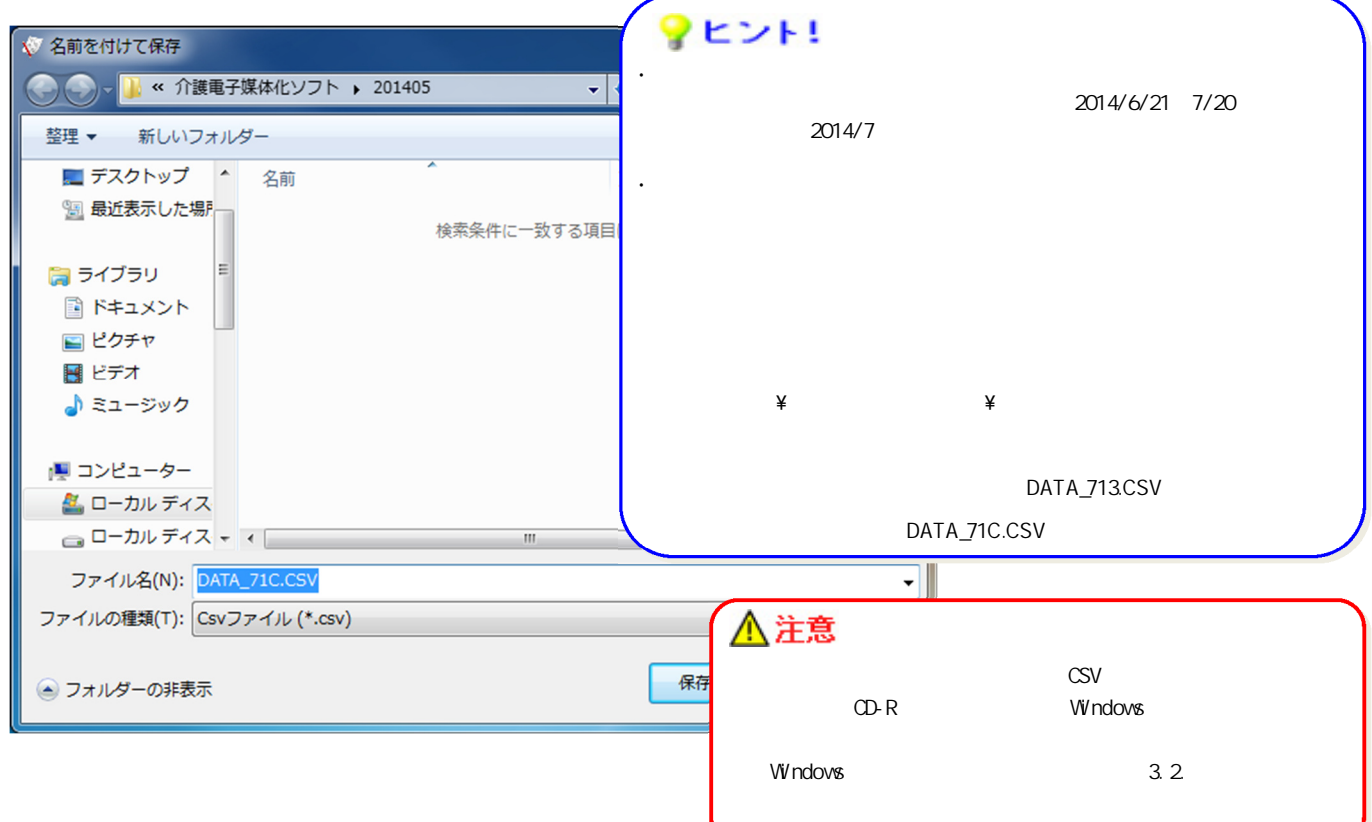

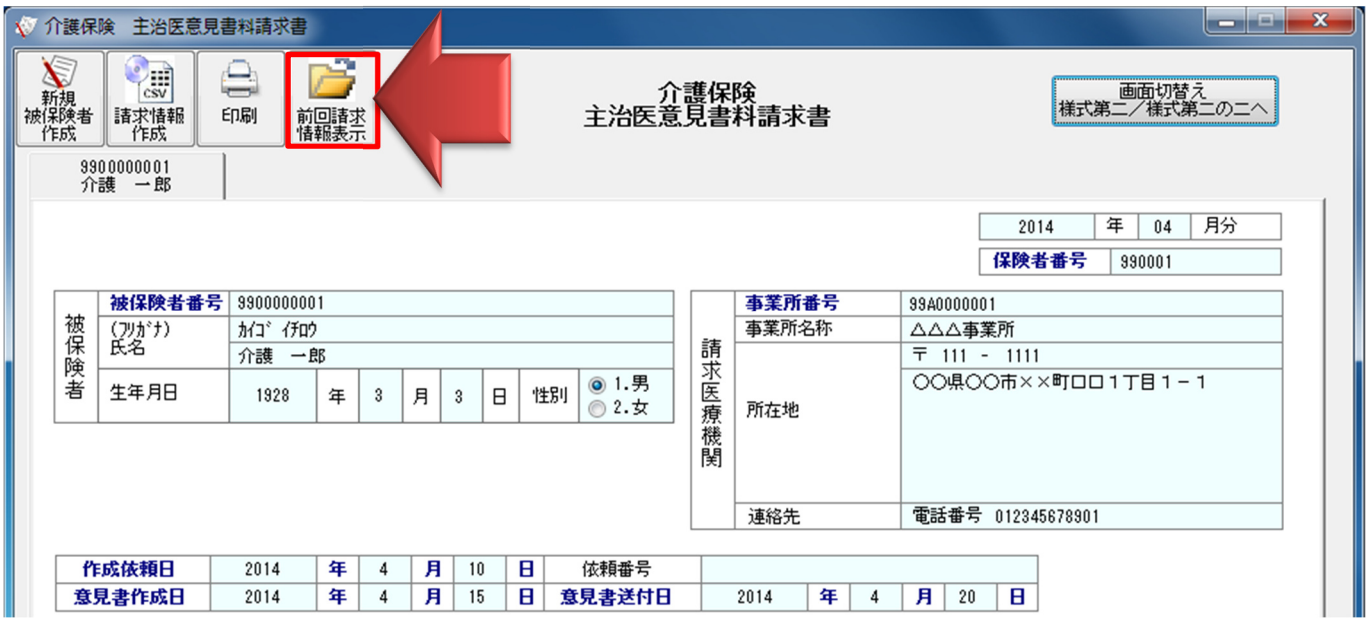

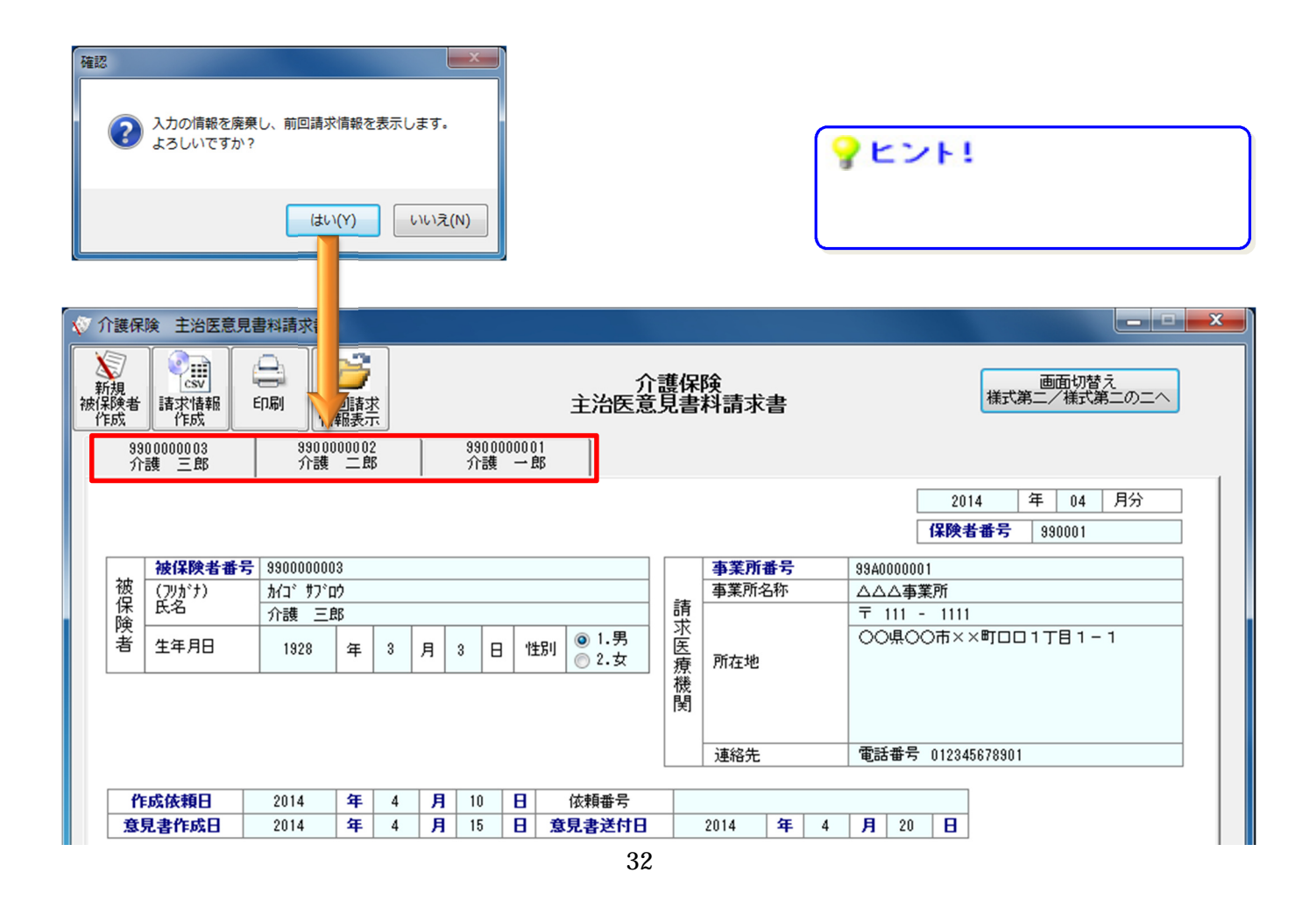

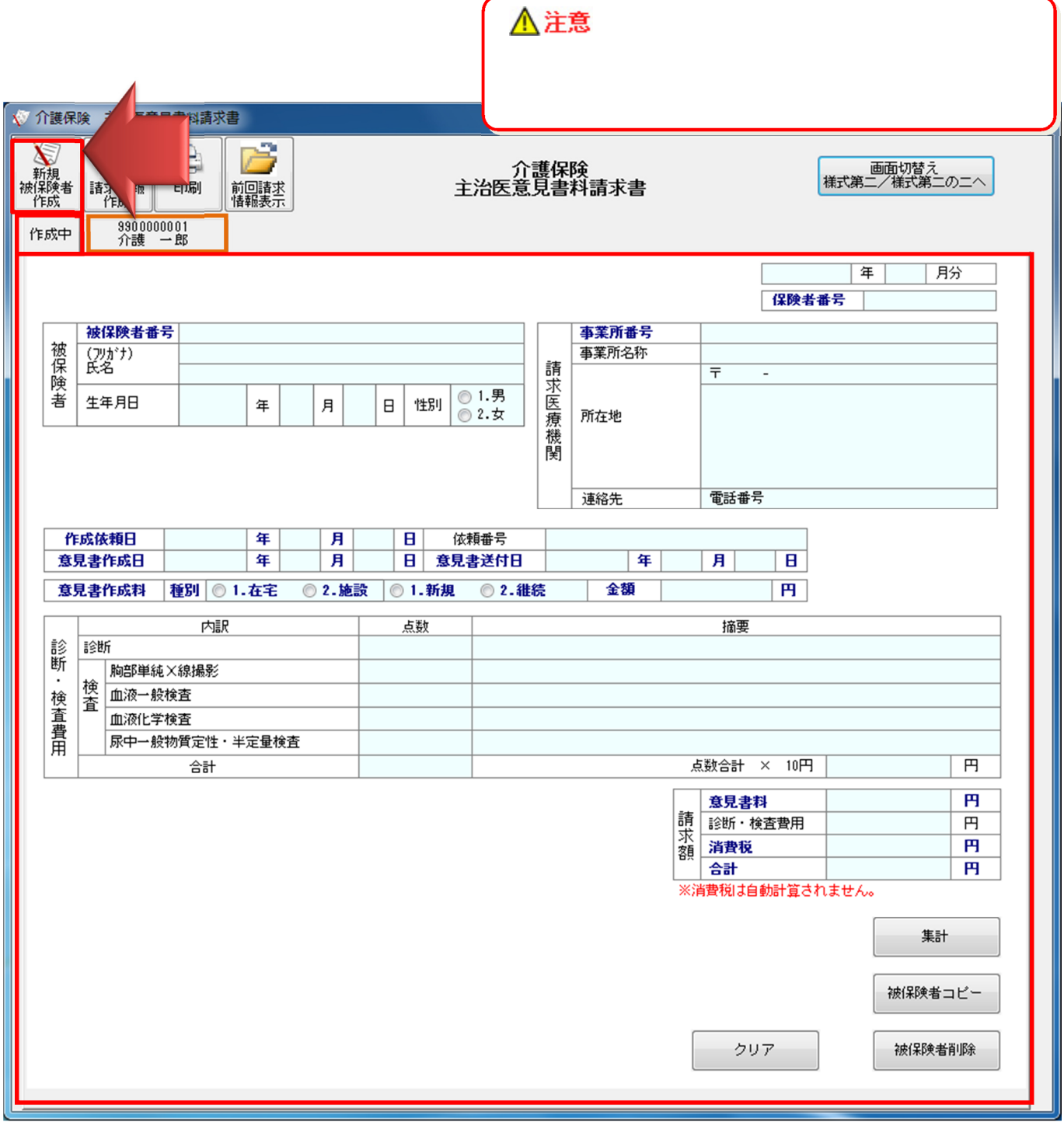

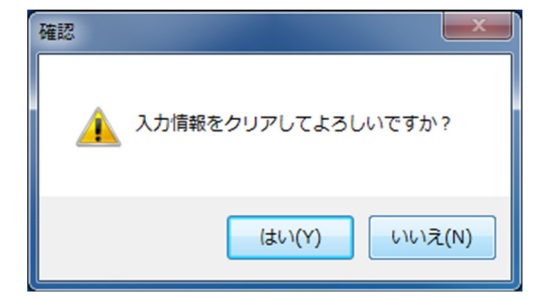

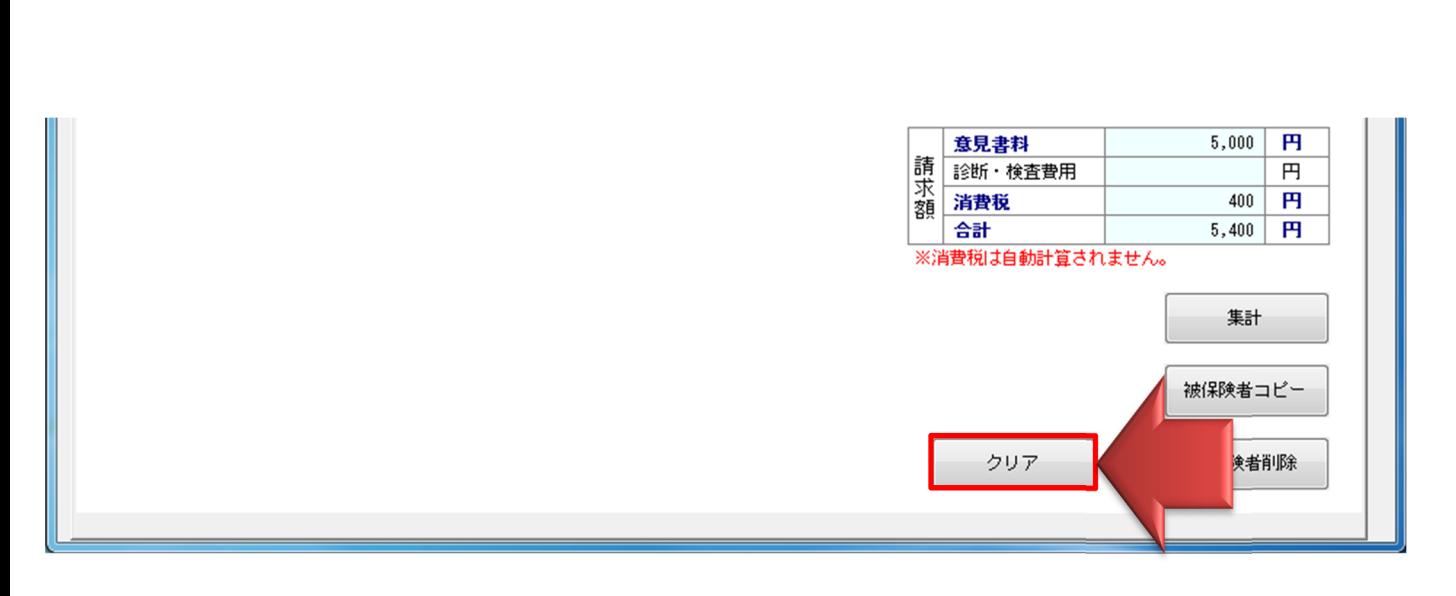

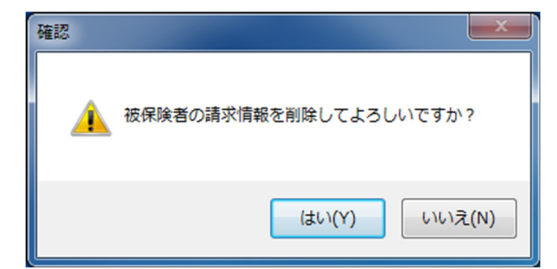

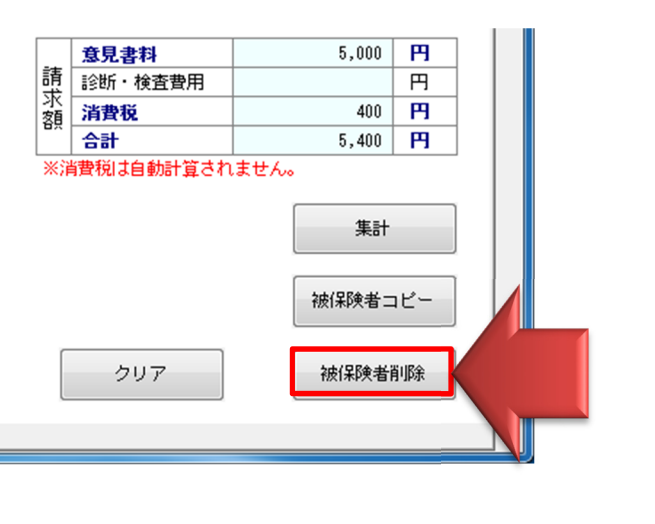

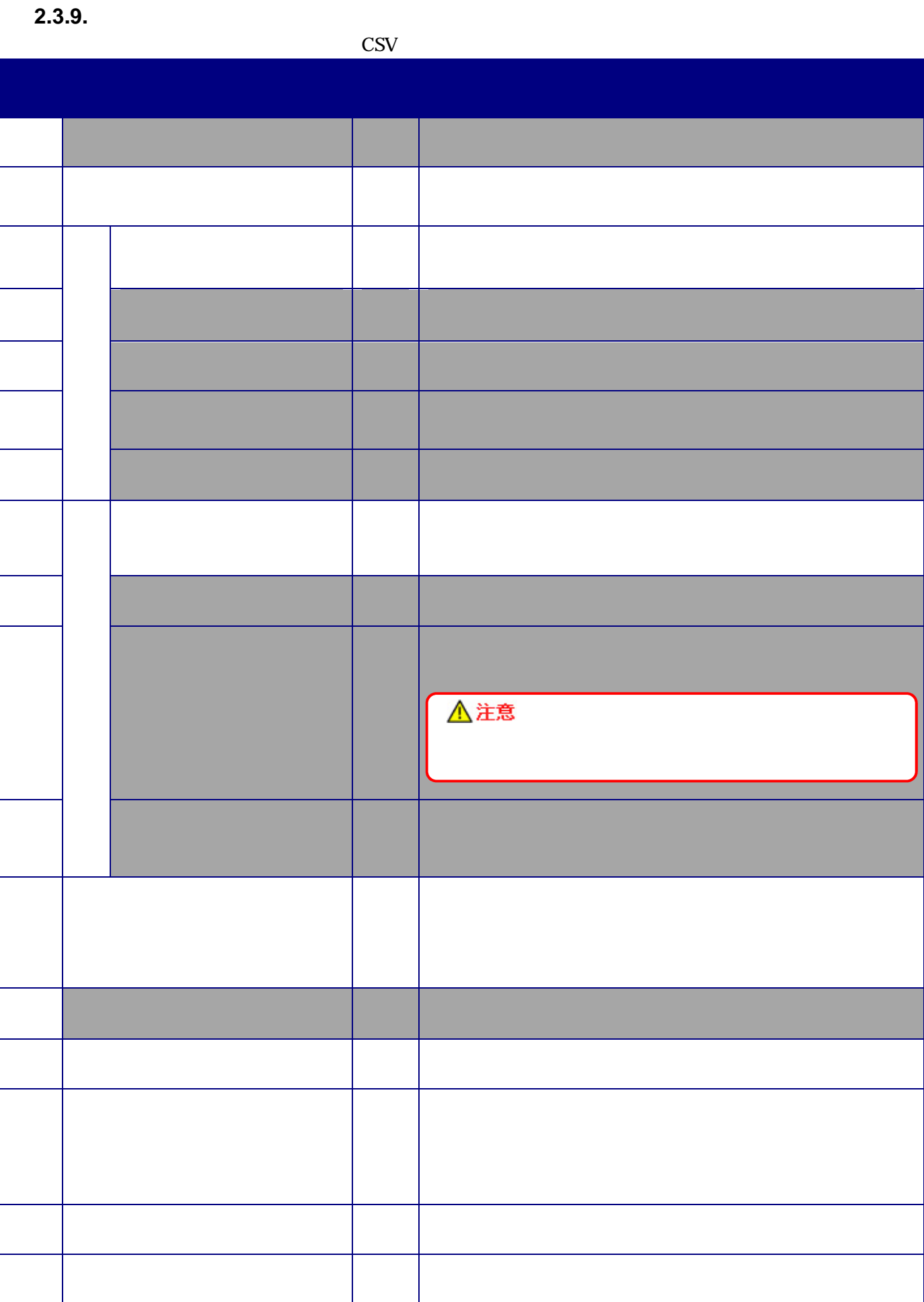

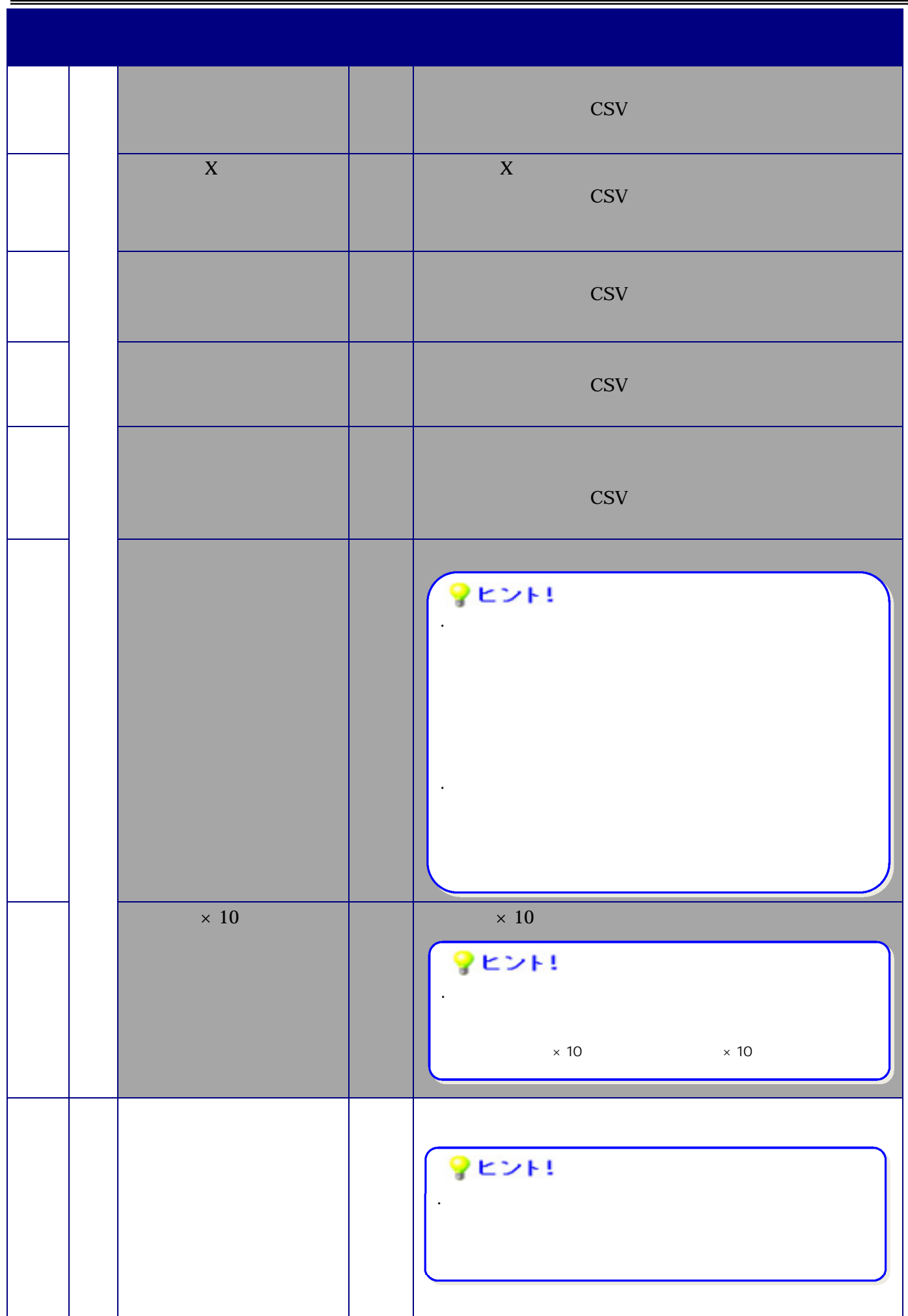

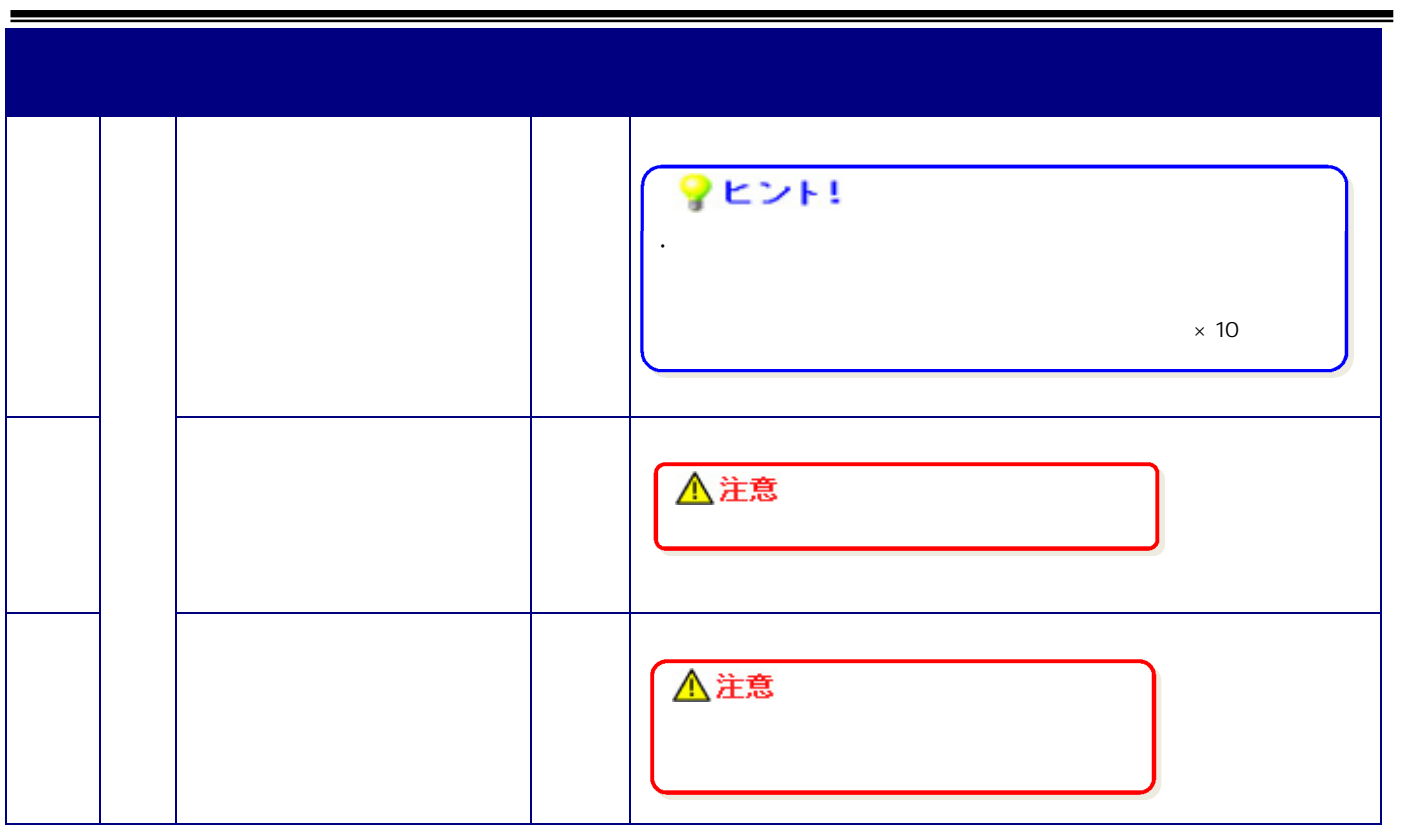

**3.** 補足説明

**3.1.** *CONTINUIST* 

 $\infty$ **Users**  └ログインユーザID AppData Local NJ AO1 Yosi ki Data Yosi ki List.csv Yosi ki Data.dat Yosi ki Data\_bak. dat Yosi ki Sei kyu Yosi ki Data.dat Yosi ki Data\_yyyymmddhhMiss.dat DoctData DoctList.csv DoctData.dat DoctData\_bak.dat DoctSeikyu DoctData.dat DoctData\_yyyymmddhhMMss.dat yyyymmddhhM\$s Yosi ki Data\_yyyymmddhhMMss.dat

DoctData\_yyyymmddhhMMss.dat

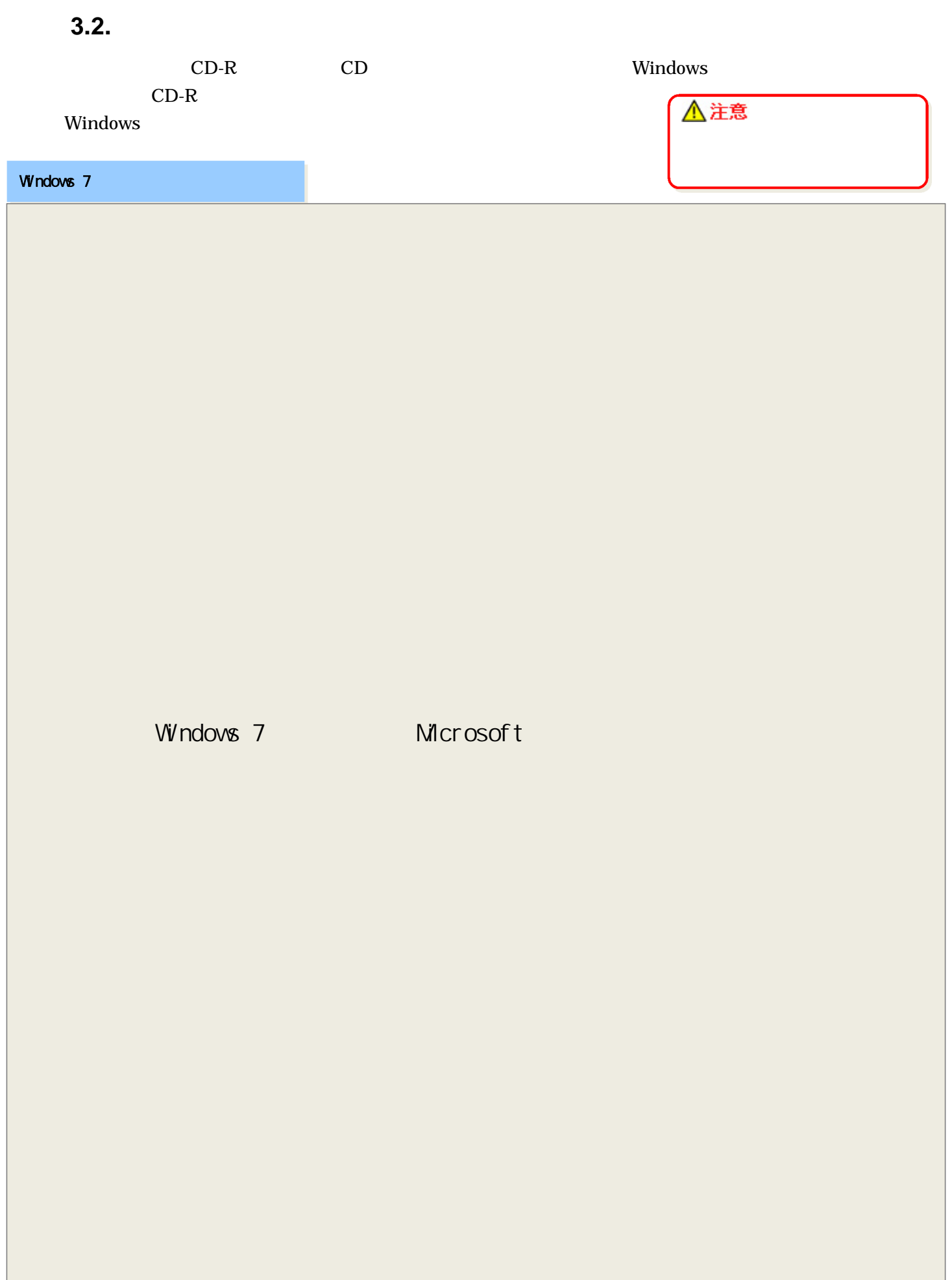

※ Windows 7 については、Microsoft は、Microsoft は、Microsoft は、Microsoft は、Microsoft は、Microsoft は、Microsoft は、Microsoft

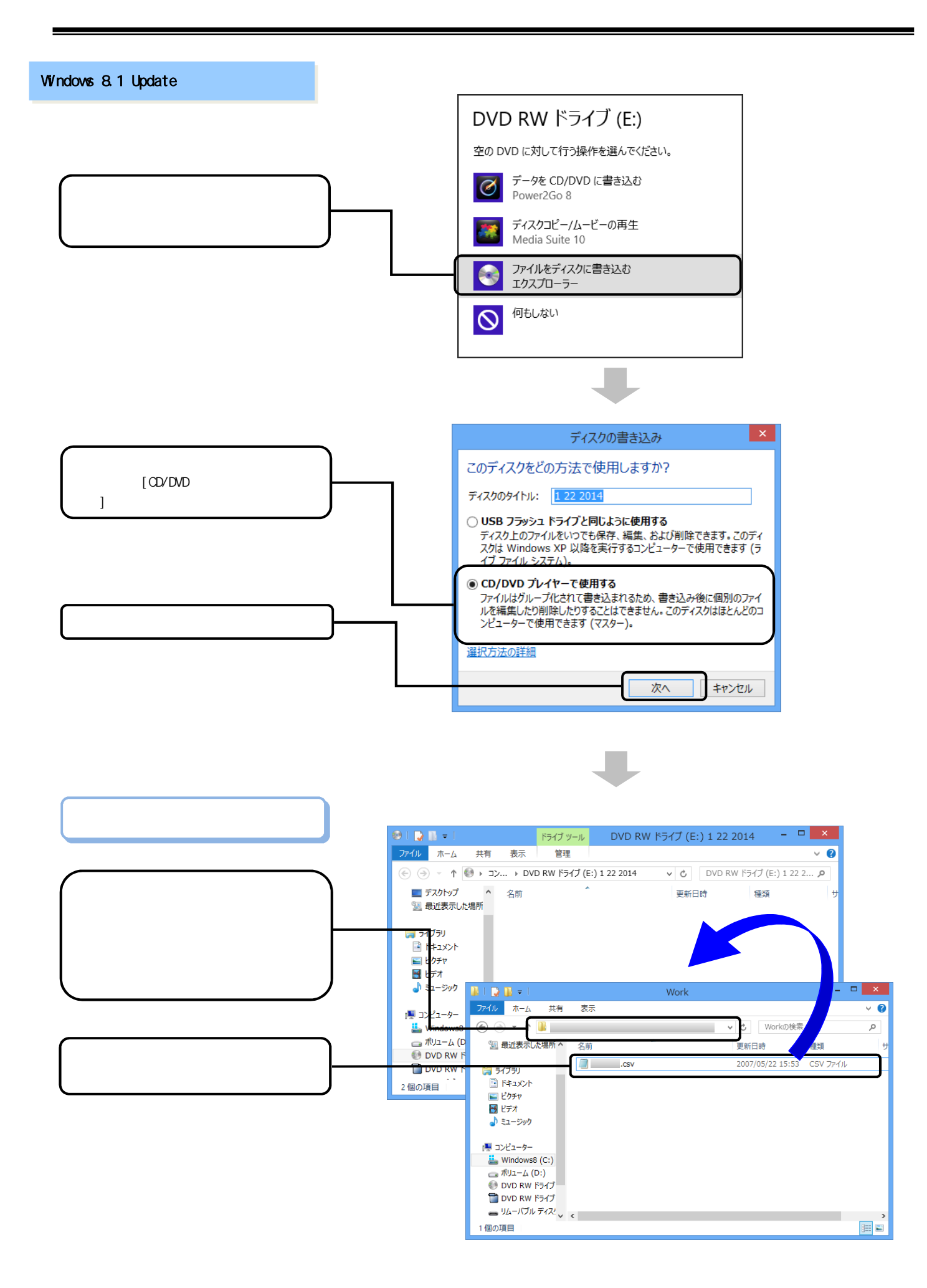

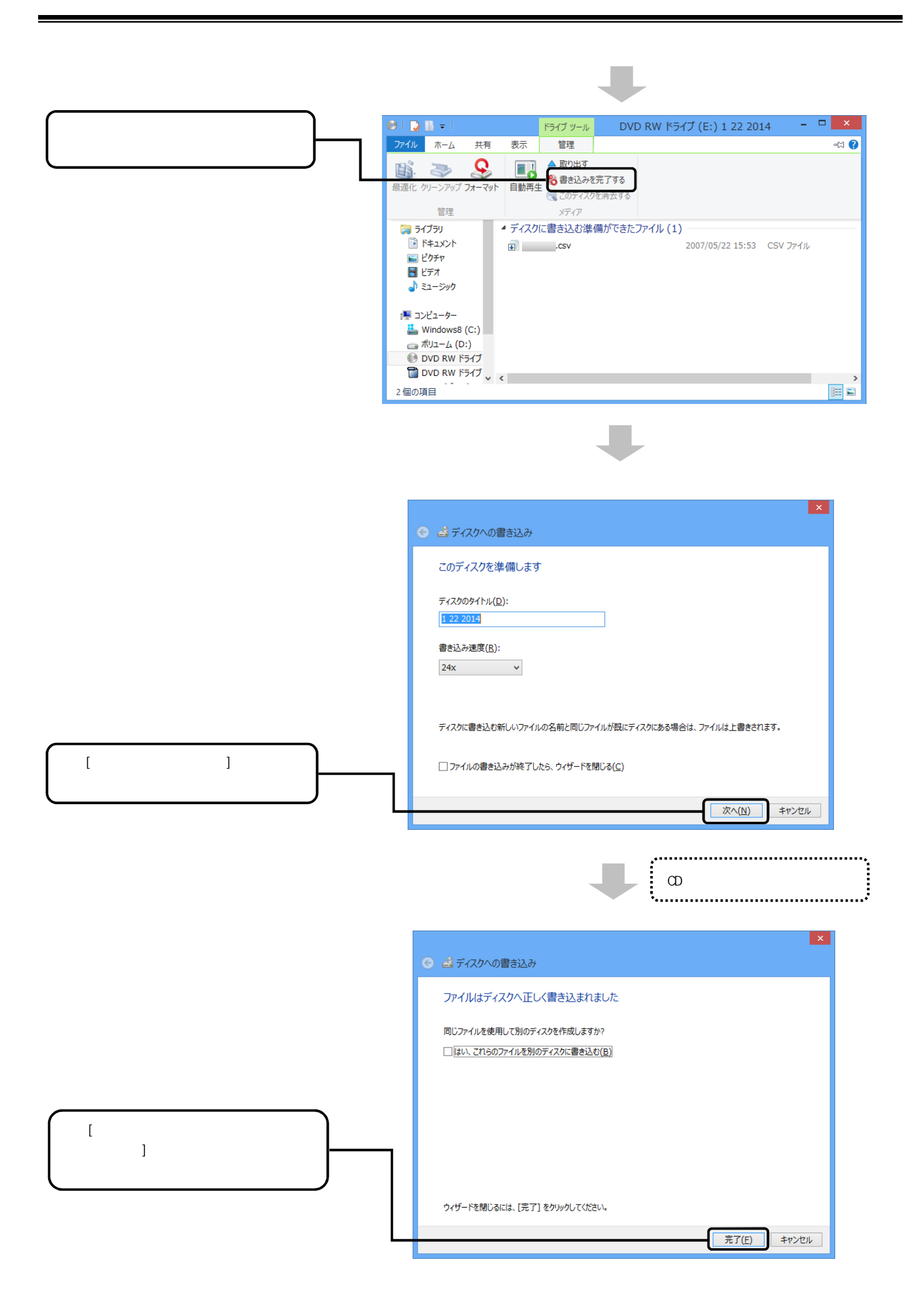

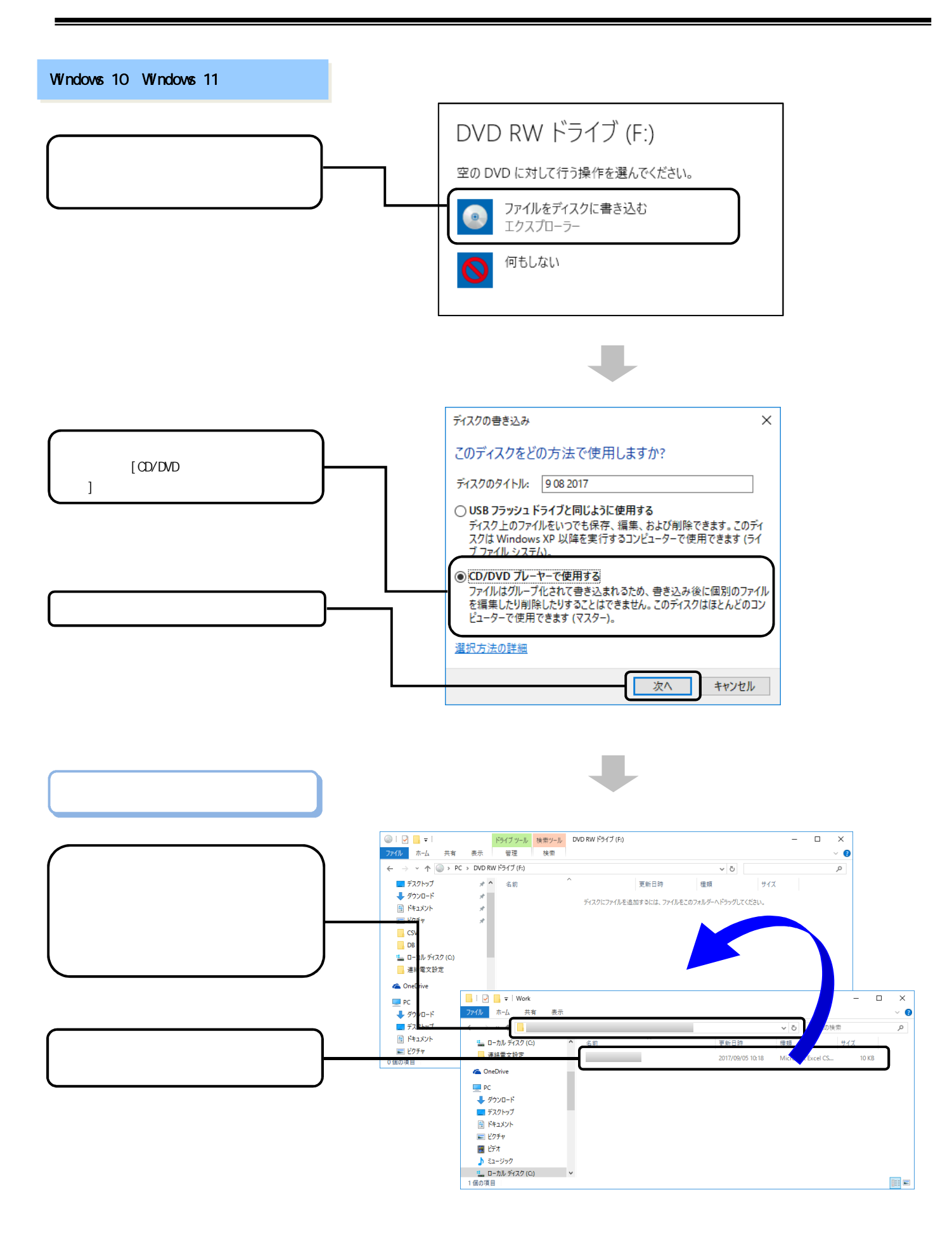

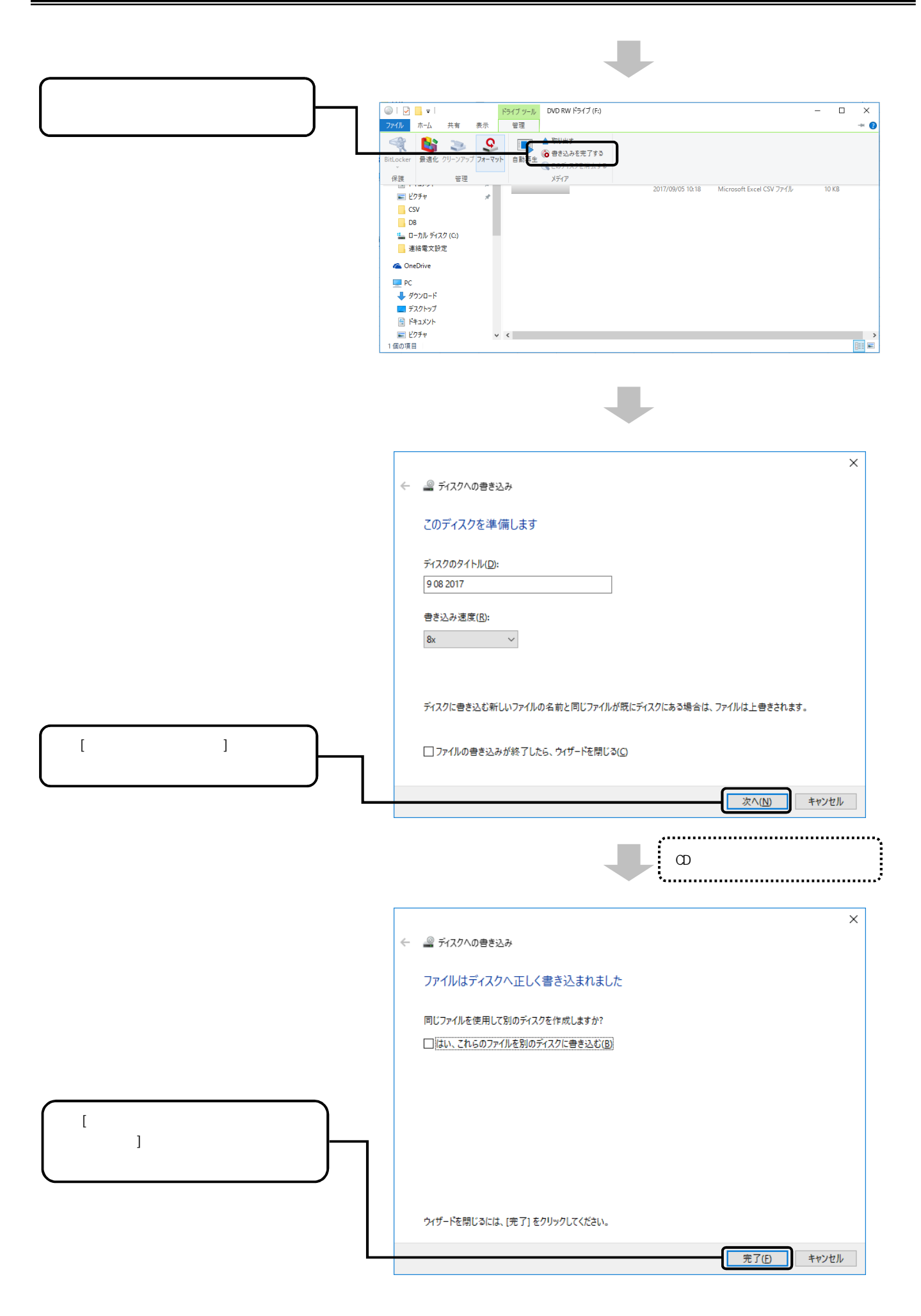

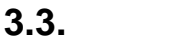

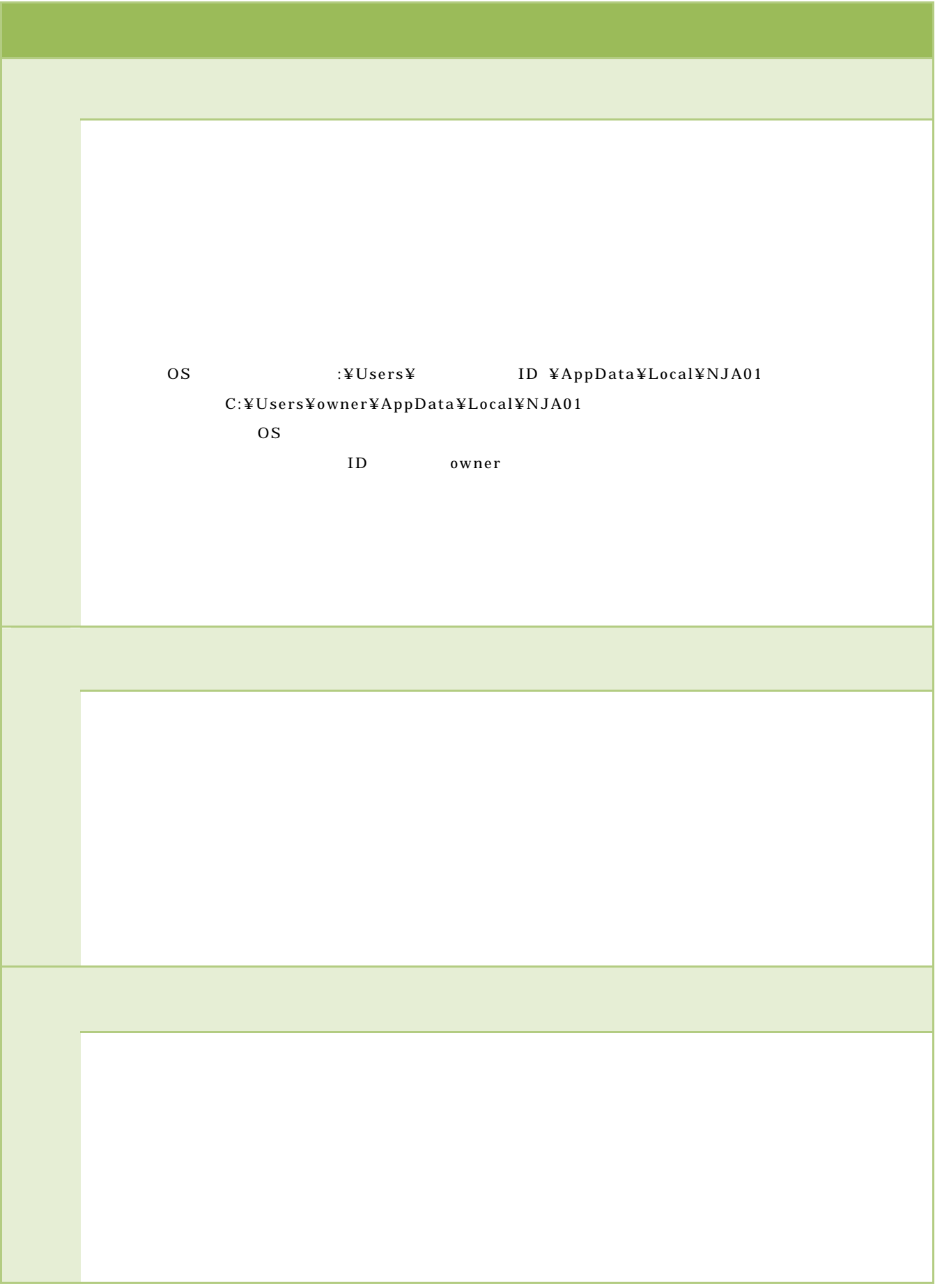

OS :¥Users¥ ID ¥AppData¥Local¥NJA01 (例 )C:¥Users¥owner¥AppData¥Local¥NJA01 OS **OS** ID owner  $\rm Ver.xx$  $\bf XX$ Windows 8.1 Update  $Windows<sub>10</sub>$ Windows Windows 11 Windows 「OS のインストールドライブ」:\Users\ 「ログインユーザ ID」 \AppData\Local\NJA01 \YosikiSeikyu  $C: \frac{y}{y}U$ sers\{\text{ owner \text{AppData\{\text{Local\\text{NJA01\\text{YosikiSeikyu}} OS ID owner YosikiData\_yyyymmddhhMMss.dat yyyymmddhhMMss

#### YosikiData\_yyyymmddhhMMss - adat

YosikiData.dat

YosikiData\_yyyymmddhhMMss - dat YosikiData.dat

OS :\Users\ ID \AppData\Local\NJA01\DoctSeikyu  $C: \frac{C}{Y}U$ sers $\frac{V}{Y}$ owner $\frac{V}{Y}$ AppData $\frac{V}{Y}$ Local $\frac{V}{Y}N$ JA01 $\frac{V}{Y}$ DoctSeikyu OS  $\overline{\phantom{a}}$ ID owner

 DoctData\_yyyymmddhhMMss.dat yyyymmddhhMMss

DoctData\_yyyymmddhhMMss - dat

DoctData.dat

DoctData\_yyyymmddhhMMss - dat DoctData.dat

AppData

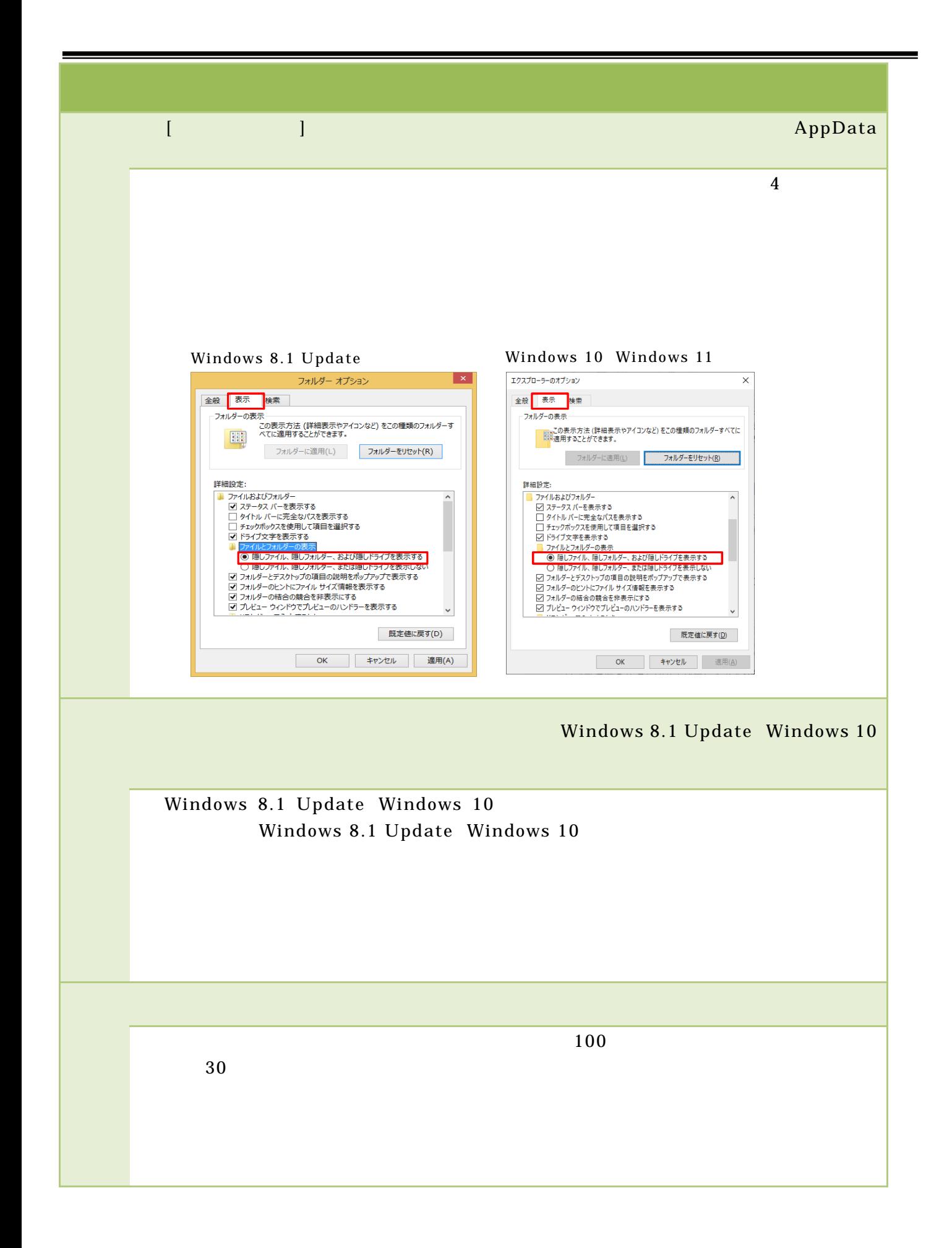

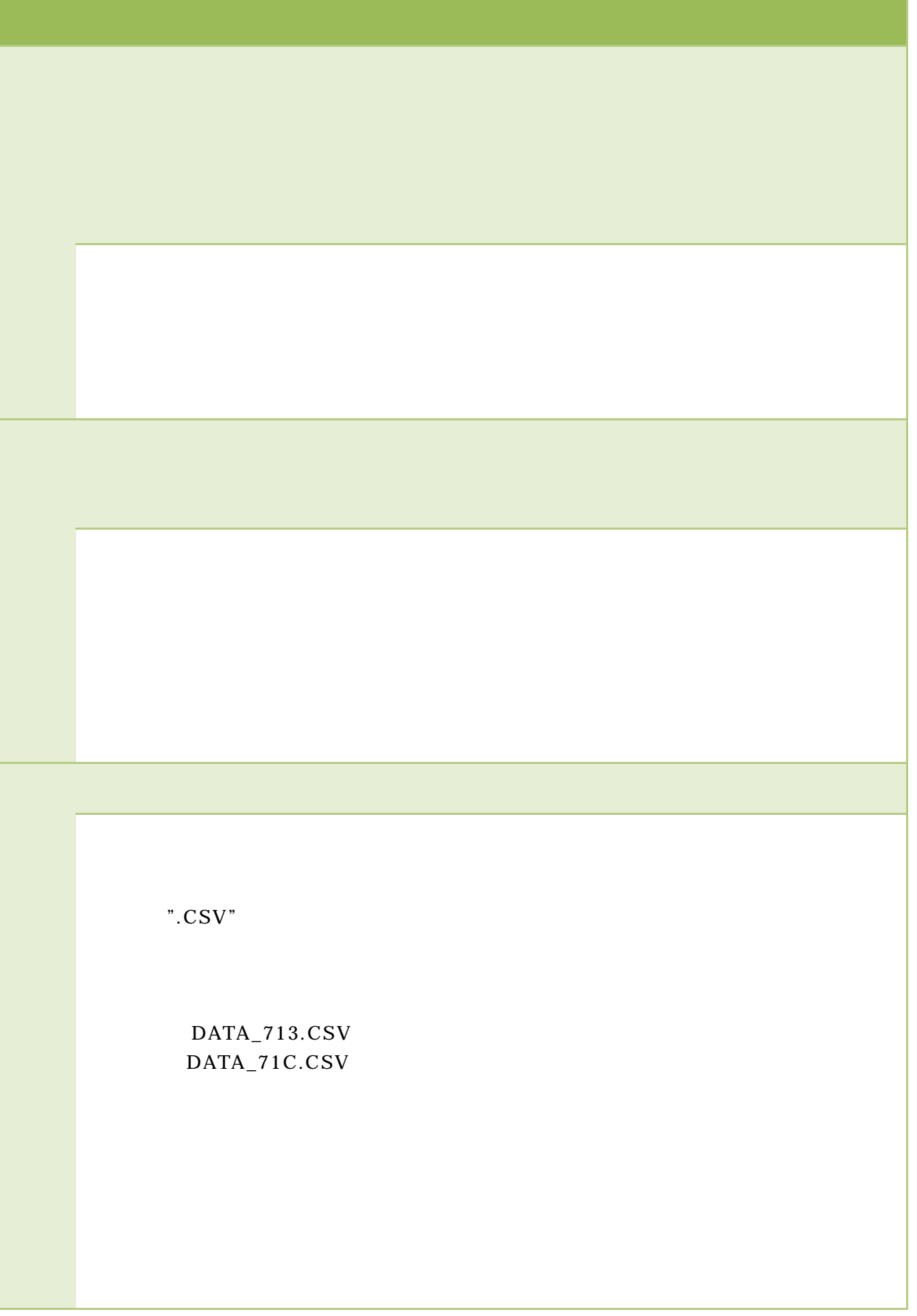

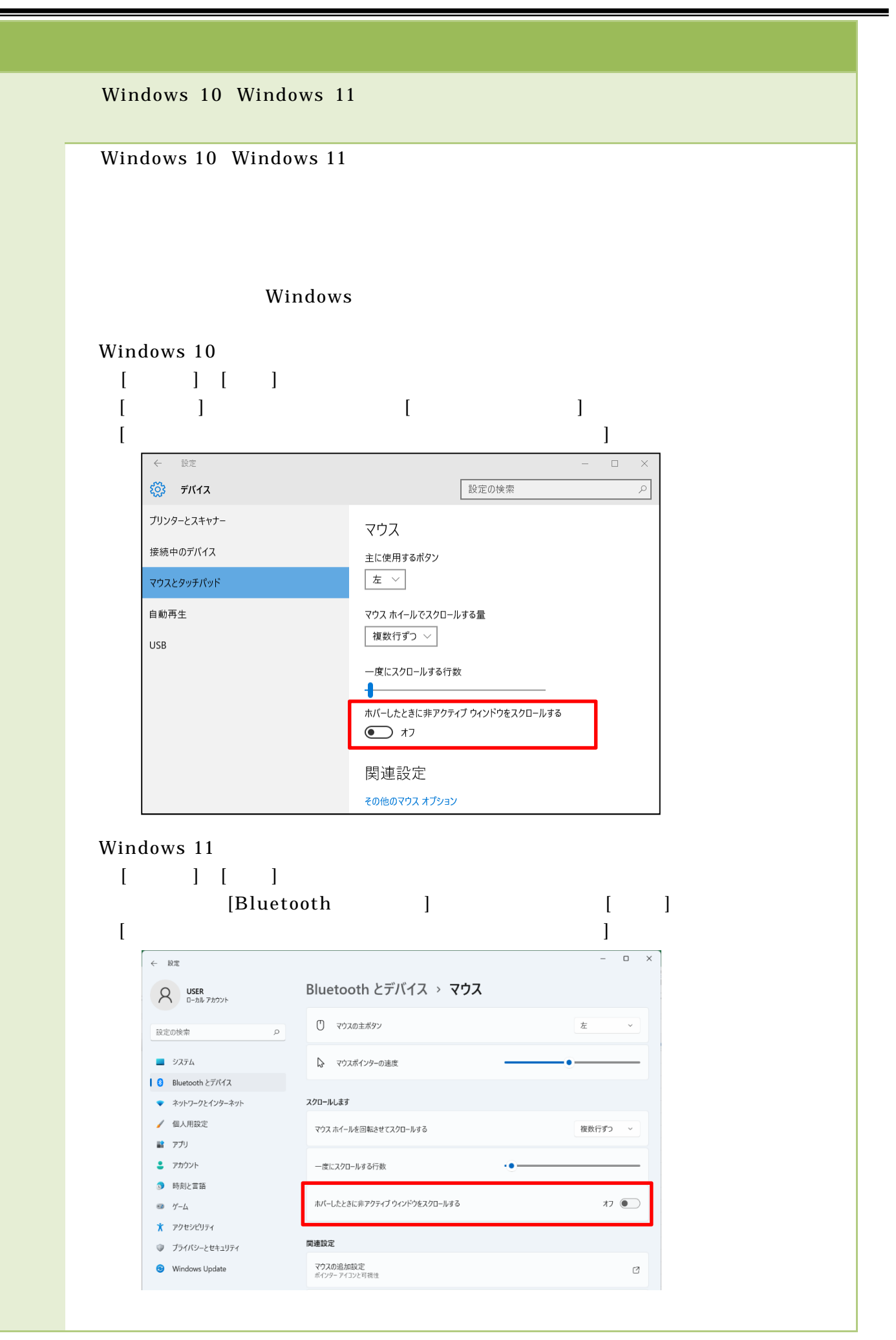

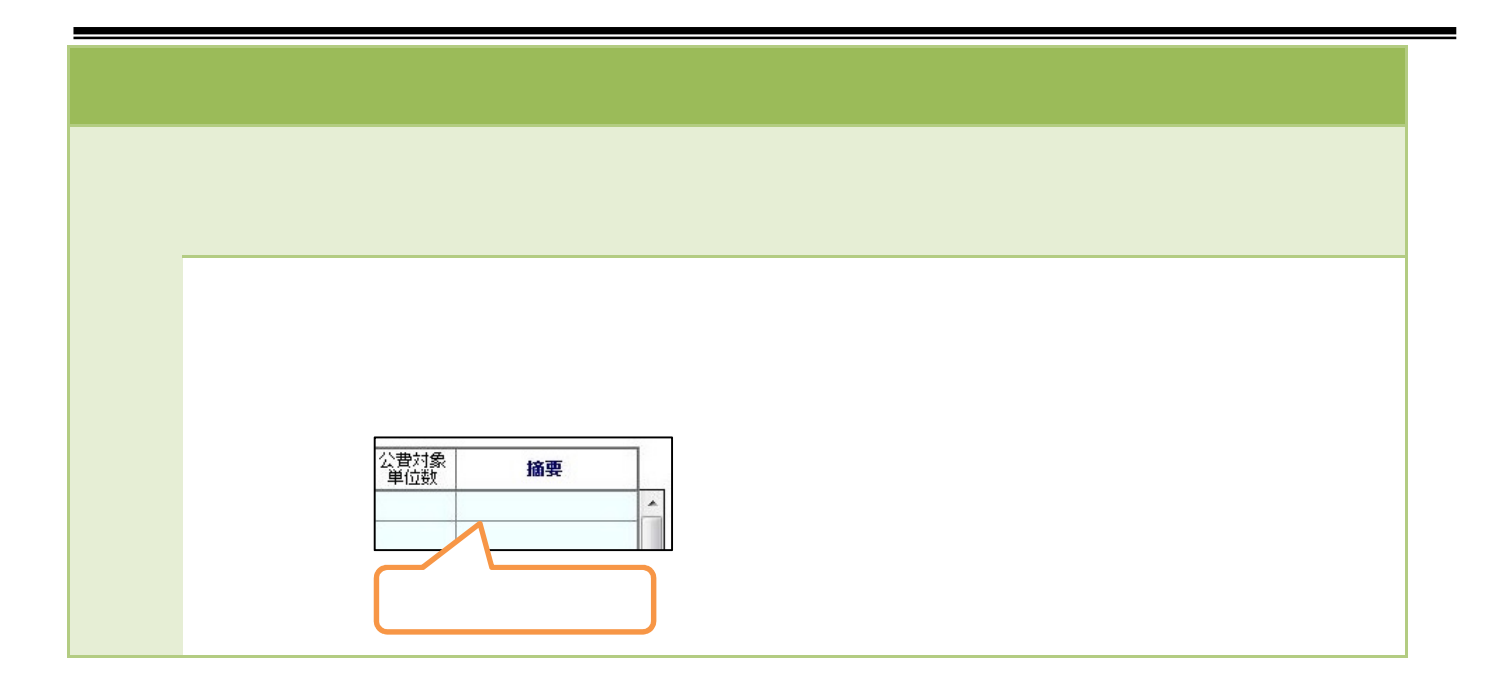